# **FOBO TAG** User Manual

Version  $-1.2$ 

(For Android 4.30 & above)

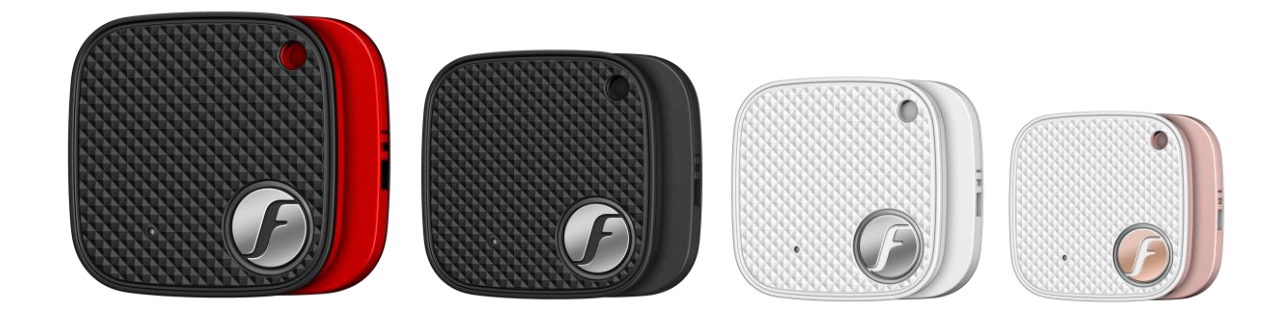

# **Contents**

- **1 [Introduction](#page-3-0)**
- **2 [About FOBO TAG](#page-3-1)**
- **3 [Description of FOBO TAG](#page-5-0)**
- **4 [Battery Replacement.](#page-5-1)**
- **5 [Start to use FOBO TAG:-](#page-9-0)**
	- **5.1 [Installing FOBO TAG 3 App](#page-9-1)**
	- **5.2 [Pairing to your smart phone](#page-9-2)**
	- **5.3 [Logout from FOBO TAG 3 App](#page-10-0)**
- **6 [Re-pairing FOBO TAG with Cross-Pair](#page-10-1) technology**
- **7 [Description of FOBO TAG 3 App](#page-11-0) screens:-**
	- **7.1 [Login screen](#page-11-1)**
	- **7.2 Home screen [before adding the TAG.](#page-12-0)**
	- **7.3 [Home screen after adding the TAG.](#page-13-0)**
	- **7.4 [Tag's Profile.](#page-15-0)**
		- **7.4.1 [Tag's setting](#page-16-0)**
		- **7.4.2 [SafeZone](#page-17-0)**
		- **7.4.3 [Move Records](#page-18-0)**
		- **7.4.4 [FOBOButton](#page-19-0)**
		- **7.4.5 [FOBOShare](#page-20-0)**
		- **7.4.6 [About This TAG](#page-22-0)**
	- **7.5 [General settings screen](#page-23-0)**
	- **7.6 [Safe Zone.](#page-25-0)**
	- **7.7 [Time Zone.](#page-28-0)**
	- **7.8 [MySOS Profile.](#page-30-0)**
	- **7.9 [Helper & Helpee.](#page-31-0)**
	- **7.10 [SOSMe.](#page-35-0)**

### **8 [FOBO TAG](#page-38-0) Functions:-**

- **1) [PromptME](#page-38-1)**
- **2) [TrackME](#page-39-0)**
- **3) [FindME](#page-40-0)**
	- **a) [Augmented Reality \(AR\) Search.](#page-40-1)**
	- **b) [Group Search](#page-40-2)**
	- **c) [2D Search](#page-42-0)**
	- **d) [Reverse Search](#page-42-1)**
- **4) [RemindME](#page-43-0)**
- **5) [Don'tMoveME](#page-43-1)**
- **6) [SOS.ME](#page-44-0)**
- **[Trouble Shooting Guide](#page-45-0)**
- **[FOBO Specifications](#page-47-0)**
- **[LED & Tone alert pattern](#page-47-1)**
- **[Warning](#page-48-0)**
- **[Regulatory Information](#page-48-1)**
- **[Intellectual Properties](#page-50-0)**

# <span id="page-3-0"></span>**1 Introduction**

FOBO TAG is a wireless device using Bluetooth $^{\circledR}$  5.0 technology to monitor your belongings. Please ensure that your smart phone has Bluetooth<sup>®</sup> 4.0 or above capability in order to use FOBO TAG.

Before starting to use FOBO TAG, please download the FOBO TAG 3 App to your smart phone, FOBO TAG 3 App is available free of charge on Google play store..

# <span id="page-3-1"></span>**2 About FOBO TAG**

As we go about our daily life, we are inundated with a lot of information and many things for us to remember. With FOBO TAG, we aim to bring convenience to your daily living by providing timely reminder or alert when you forget your belongings or about to lose sight of your loved ones. FOBO TAG working with your smart phone applications could monitor your loved ones or belongings from anywhere within Bluetooth range. (**Note:** The distance varies according to different environment or surrounding e.g. building walls, metal objects, human body, vegetation & water could affect the RF signal).

- Attach FOBO TAG to your personal items such as your handbag, laptop bag, luggage, car key or any important belongings, and FOBO TAG will monitor them for you. When you leave any Tagged belonging behind, **RemindME** function will trigger your phone to alert and remind you to take your belonging with you. We understand that at times you might not want to be disturbed by **RemindME** alerts; example your laptop bag is safely placed at home and you are on the way leaving your home to the cinema. Our smart **SafeZone** feature working with **TimeZone** will prevent an alert. However during weekday, when you leave your home to the office and forget your laptop, **TimeZone** will know it is time to go to office and it will prompt an alert to remind you. (**Note:** SafeZone utilizes GPS/AGPS of your smart phone to determine location. Turn on Wi-Fi on your smart phone for better accuracy.)
- When you misplace any belonging you can use **FindME** to search for it. Example a car key misplaced under your sofa. **FindME** will be able to indicate the signal strength for you to estimate how far you are away from your belonging. The FOBO TAG can also be triggered to beep for ease of locating your belonging. But if the TAG is not within vicinity, **FindME** will also display the GPS location (with time and date) where your belonging was last disconnected with the phone. This will help you trace where you misplaced your belonging. You can also locate your smartphone with the help of TAG, you just need to long press "FOBO button" on the TAG and your smartphone will loudly ring- even on silent, to disable the search again long press the FOBO Button.
- You can also use FOBO TAG to monitor your belonging to ensure nobody moves it. For example your desk drawer with important things inside. Just place a FOBO TAG in your drawer and activate **Don'tMoveME** function. Once the drawer is moved and you are within Bluetooth range, you will get an alert on your phone. If you are out of range, you will get an alert with movement records showing the

movement history log when your phone gets back into Bluetooth range with the FOBO TAG in your drawer.

- For frequent traveler, you could imagine the boredom of waiting for your checked-in luggage at arrival hall after a long tiring flight. Activate **PromptME** feature for the TAG inside your luggage and you will get an alert once the luggage get into range with your phone, typically within bluetooth range (Note: Bluetooth range varies depending on surrounding things or building structure). You are free to move around without having to wait beside the luggage carousel.
- When you need to walk into a dark and quiet area, e.g. back-street or underground car park, you may want a method to alert your family members or friends for help immediately in case you get into danger. With SOS.ME, you can set FOBO TAG to watch over you for up to 60 minutes.

All the above are example use cases of how you could use FOBO TAG. There are many other ways of using FOBO TAG with all these smart features. Example, placing a FOBO TAG by the main door with **Don'tMoveME** activated, to warn of any intruder. All you need is to understand how the features work and with a little bit of imagination, you could make FOBO TAG work better and more suited to your lifestyle needs.

We have designed FOBO TAG to work with coin cell battery (CR2025) so that you do not need to worry about charging the device. FOBO TAG is also **dust and splash proof (IP54)** to allow you to use it outdoor without any worry.

**DISCLAIMER: FOBO TAG IS NOT AN ANTI-THEFT OR ANTI-KIDNAPPING DEVICE. PLEASE CONTINUE TO TAKE PRECAUTIONARY MEASURES AND TAKE FULL RESPONSIBILITY OF YOUR BELONGINGS OR LOVED ONES AGAINST THEFT OR KIDNAPPING.**

<span id="page-5-1"></span><span id="page-5-0"></span>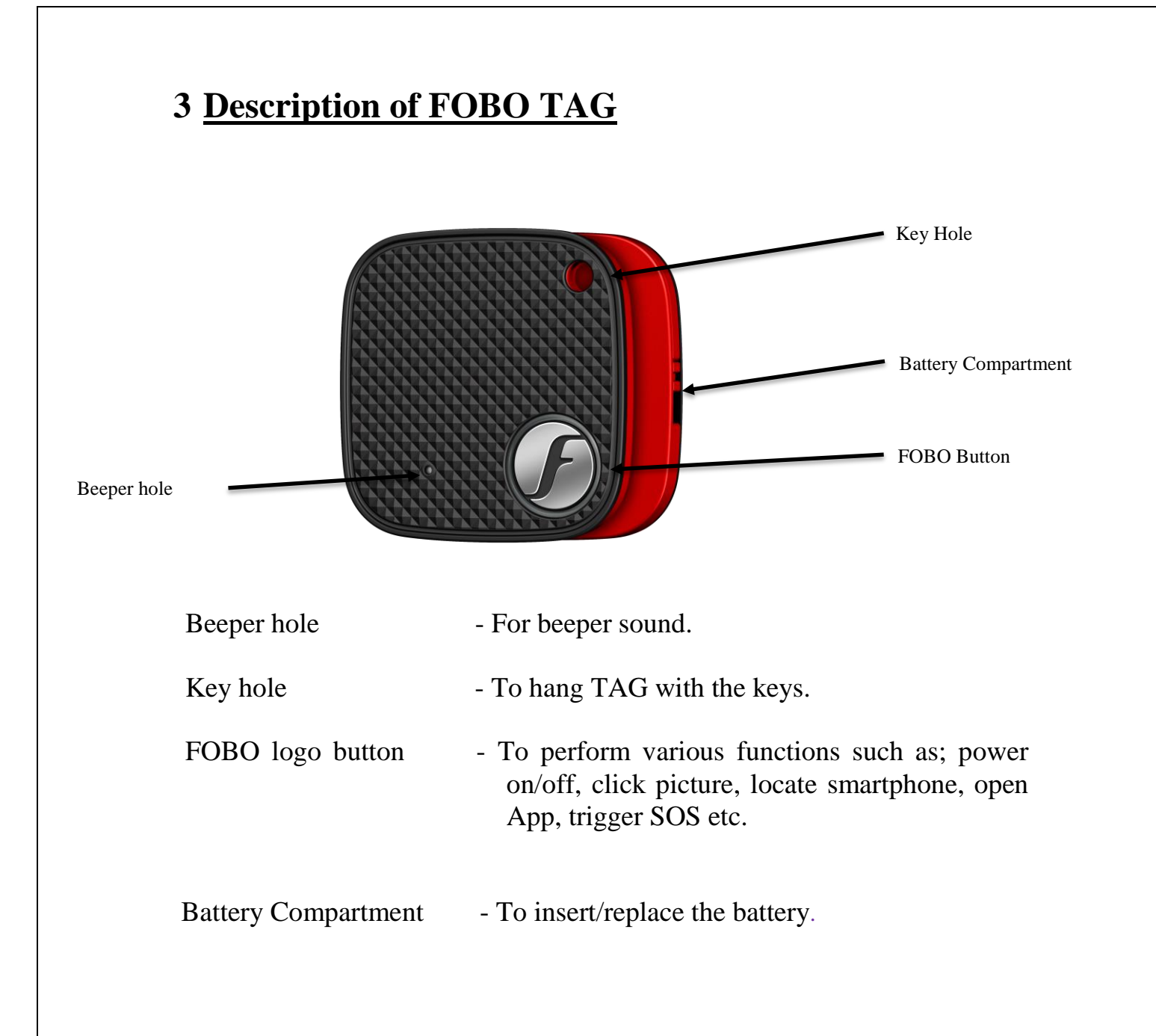

# **4 Battery Replacement**

a) Hold the TAG within the area as shown in the below picture.

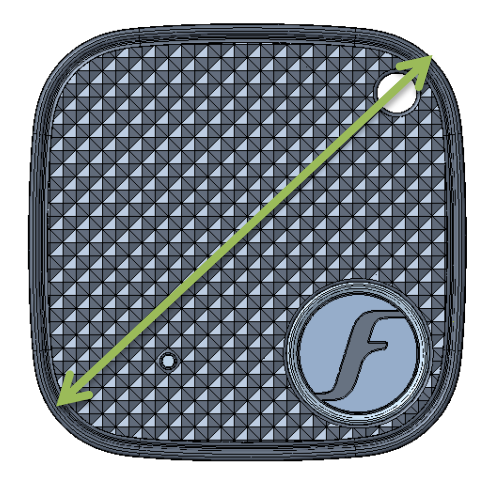

b) Shift/push the Lock, follows the arrow direction. Battery holder will automatically eject.

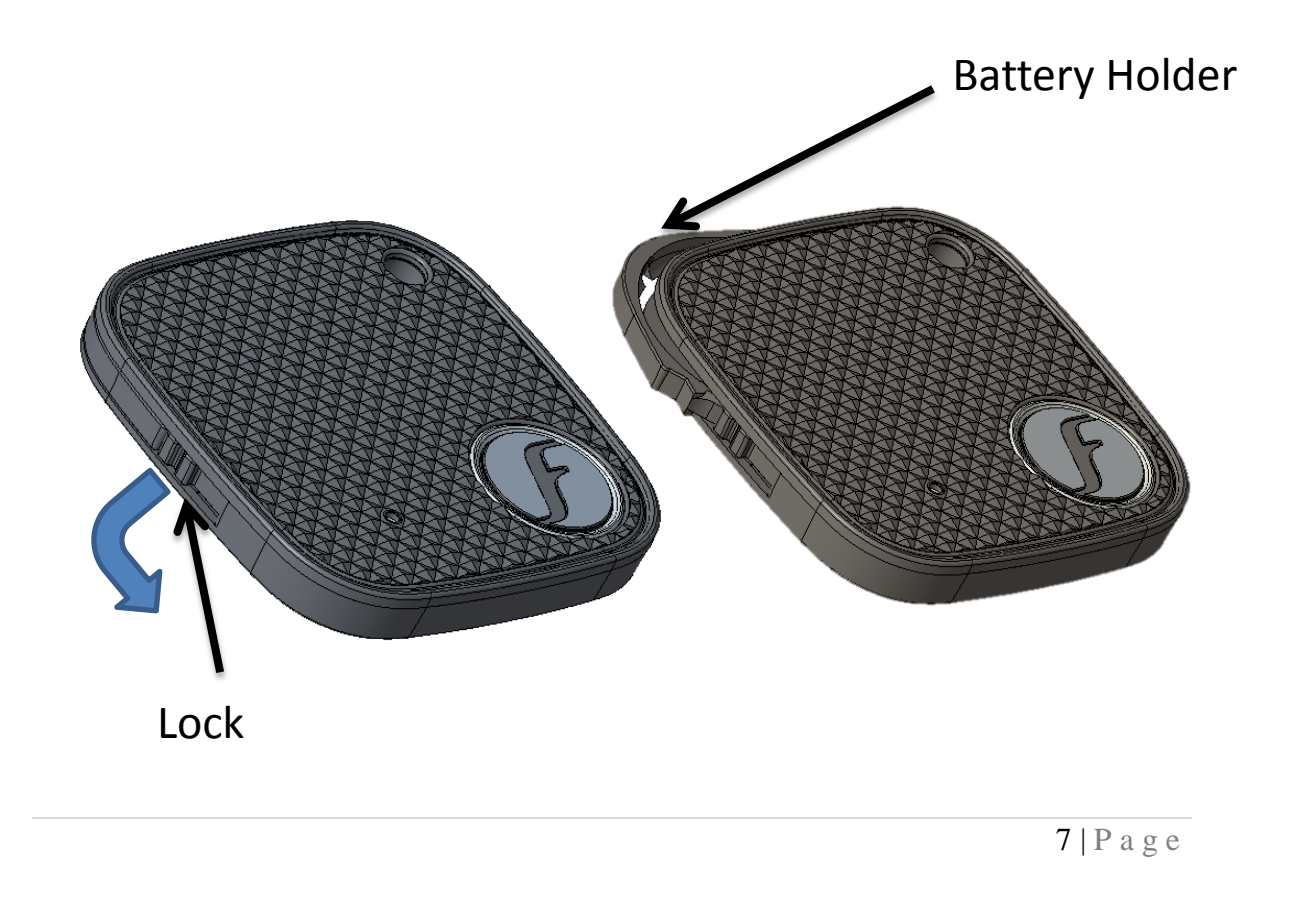

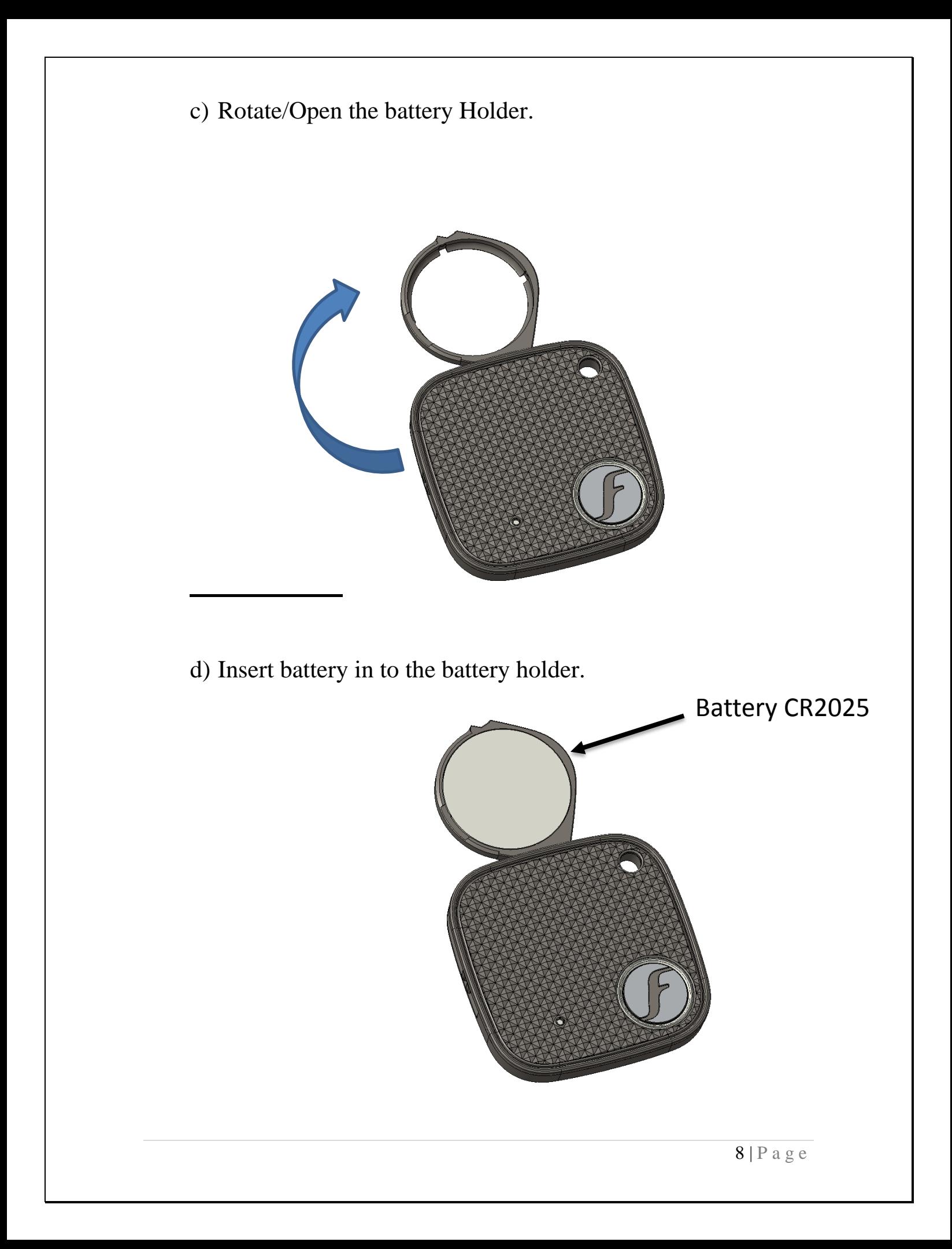

e) Rotate/close back the battery holder. Do ensure the battery holder is properly locked.

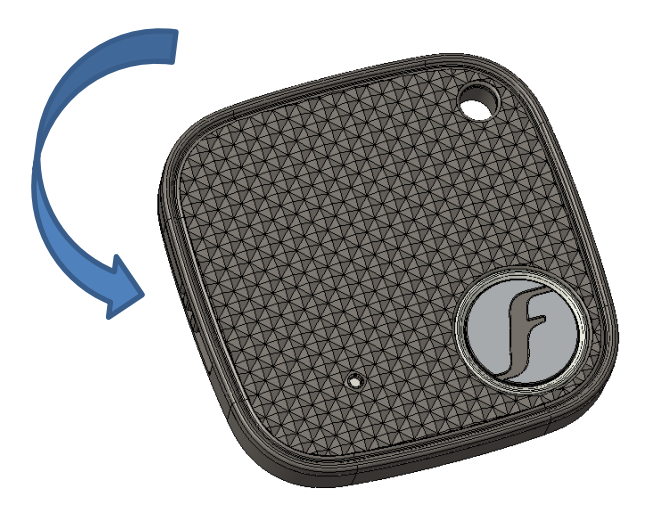

The coin cell battery (CR2025) could last up to **one year** on normal operation. Frequent beeping and movement of the FOBO TAG will consume battery power and reduce battery operating life.

It is advisable to change the battery once you get the battery alert to ensure proper performance of FOBO TAG. Do not wait until battery is fully drained as you may never know when you need to use FOBO TAG urgently.

You should be able to purchase CR2025 battery from your local electronics store or Online stores (search CR2025 in your web browser).

# <span id="page-9-0"></span>**5 Start to use FOBO TAG**

# <span id="page-9-1"></span>**5.1 Installing FOBO TAG 3 App**

**Step 1:** Download FOBO TAG 3 App to your smart phone

• For Android users, download from Google Play store.

**Step 2:** Launch FOBO TAG 3 App, key in your email and hit login.

• Create new account with a valid e-mail address.

**NOTE: By clicking Login you acknowledge your acceptance to the terms and conditions of our Software Licensing Agreement and Privacy Policy.**

**Please read the Software Licensing Agreement and Privacy Policy carefully before proceeding.**

- A verification email will be sent to your e-mail address
- If you do not receive the verification e-mail from FOBO Admin, please check your e-mail address entry to ensure it is valid without typo error. It may end up in the wrong e-mail address.
- This e-mail may also be filtered by some e-mail servers. Please check the Spam mailbox.
- Please sign up again if you still did not receive any message from FOBO Admin. Upon successful verification, proceed to Login.

**Note: Please ensure you allow all the permission for FOBO TAG 3 App, such as Location service, Camera, Storage, Audio, Do not disturb.**

## <span id="page-9-2"></span>**5.2 Pairing to your smart phone**

**Step 1:** Add a new FOBO TAG

- Select your TAG using the "switch button" at home screen (Refer to page 13, Section 7.2)
- Select "**+**" at HOME screen.
- Hold the TAG and long press on the "FOBO Button" (Refer to page 6. Section 3) to initiate the pairing process.

**Note: Please ensure you have good internet connection while installing the TAG, you won't be able to install/Release the TAG without the internet connection.**

### **Step 2:** Set up profile for FOBO TAG

 Upon successfully establishing connection between TAG and smartphone user need to setup the profile. Fill in the respective information, such as TAG Name (To identify the TAG), TAG Color or choose the picture from the Gallery. **Do not forget to click save after filling in all the information to save the settings**.

### **Step 3:** Confirming FOBO TAG paired successfully

 The Picture Icon of the TAG will appear on the app main screen together with signal and Battery level indicator. The signal and battery level indicator will be faded (Grey out) if there is no connection to the smart phone, example when it is out of Bluetooth range from the smart phone.

**Note:** The FOBO TAG can only be paired to one Login account. This is to protect against possibility of tracking and control of the FOBO TAG by unauthorized users. In order to pair to another Login account, the user will have to select "Release TAG" under the "TAG settings screen" (refer to Page 16, Section 7.4). This will remove the pairing information and all other configuration setting of the particular FOBO TAG. Be very sure of what you want to do before releasing the TAG.

# <span id="page-10-0"></span>**5.3 Logout from FOBO TAG 3 App**

If you do not want to use the FOBO TAG 3 App and want to stop the reminder alert, please logout from FOBO TAG 3 App. The logout button is located in General settings screen.

**NOTE:** FOBO TAG 3 App will stop monitoring all TAGs after logout. You will also stop receiving SOS alerts from your friends or loved ones after logout. Please be very sure that you want to logout!!

# <span id="page-10-1"></span>**6 Re-pairing FOBO TAG with CrossPair technology**

FOBO TAG requires only one time pairing to your smart phone. All the pairing information and settings are stored at FOBO Cloud. In case you change to another smart phone or erased all contents on your smart phone, you could retrieve the pairing information and settings by downloading the FOBO TAG 3 App and login using your email address.

Upon successful login, all pairing information and settings would be restored into your smart phone and you are ready to use all the TAGs just as the last time you used them. This CrossPair technology allows you the convenience of porting all the FOBO TAGs to another smart phone unit without the tedious process of having to pair and configure the TAGs all over again.

# <span id="page-11-0"></span>**7 Description of FOBO TAG 3 App screen**

# <span id="page-11-1"></span>**7.1 Login screen**

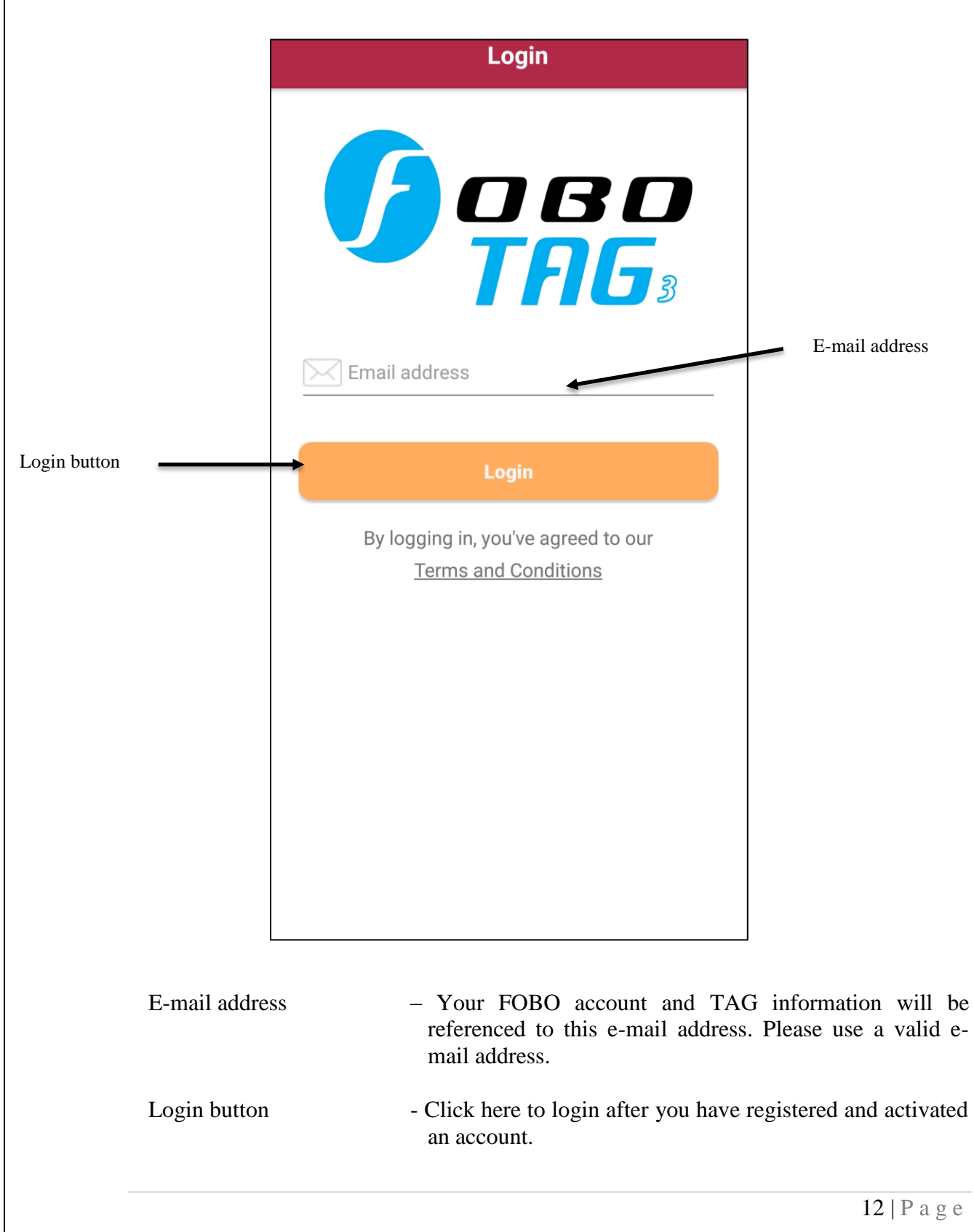

# <span id="page-12-0"></span>**7.2 Home screen before adding the TAG**

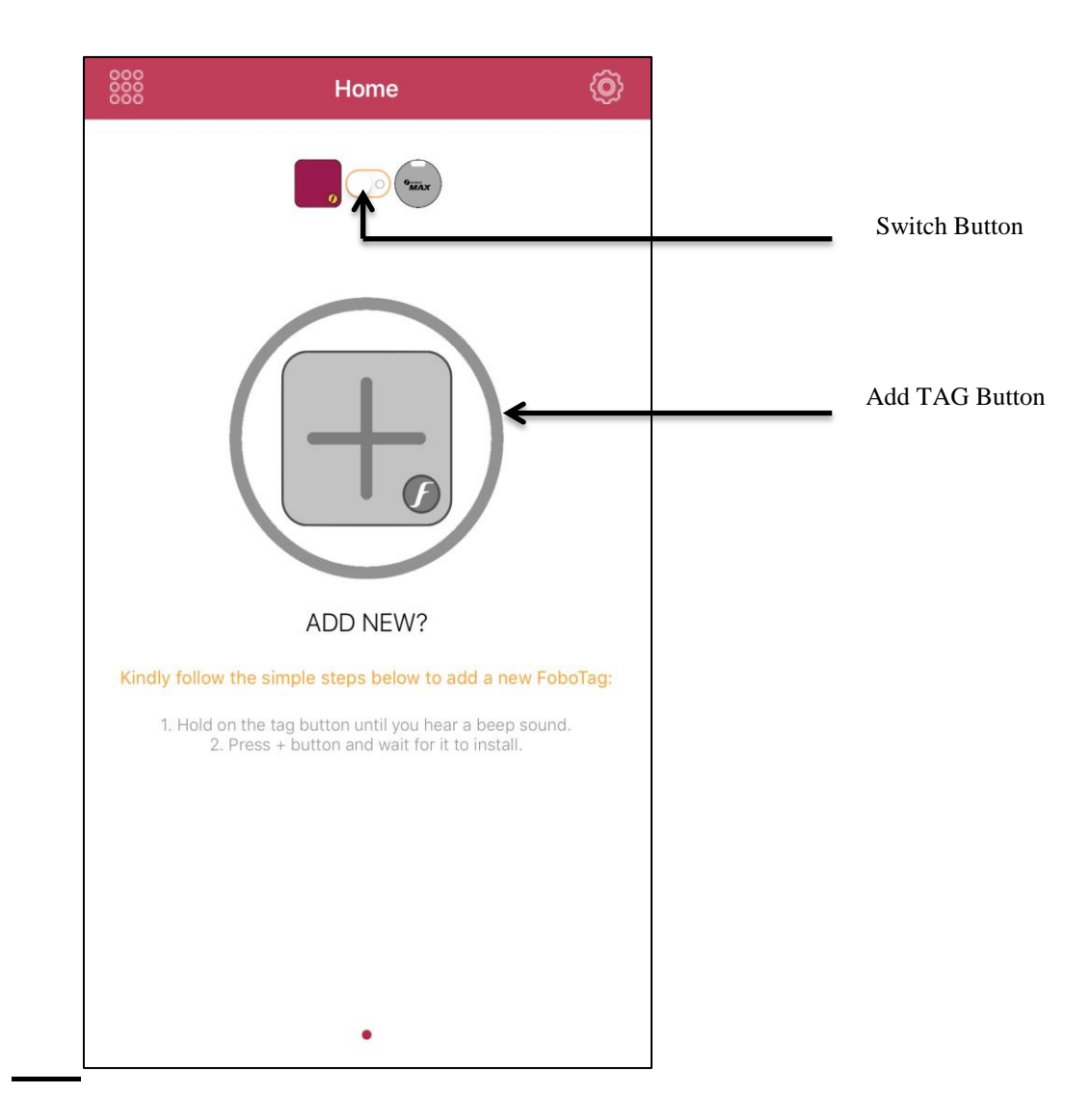

Switch Button - Prior to adding TAG, use this button to switch between FOBO max and FOBO TAG.

Add TAG Button - Use this button to add a new TAG.

<span id="page-13-0"></span>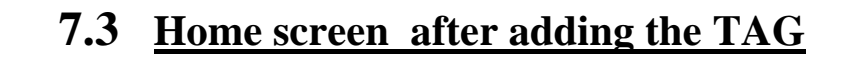

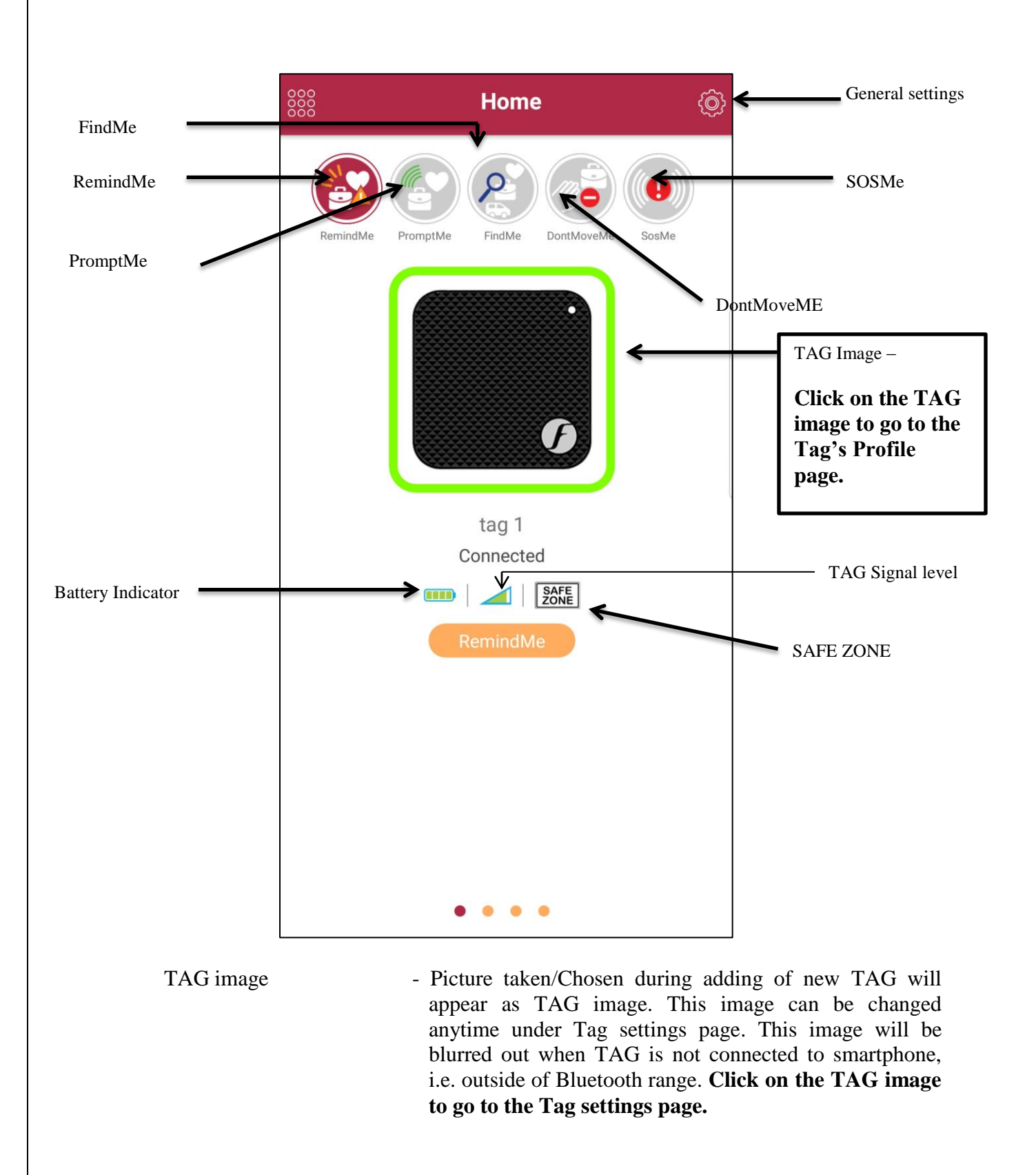

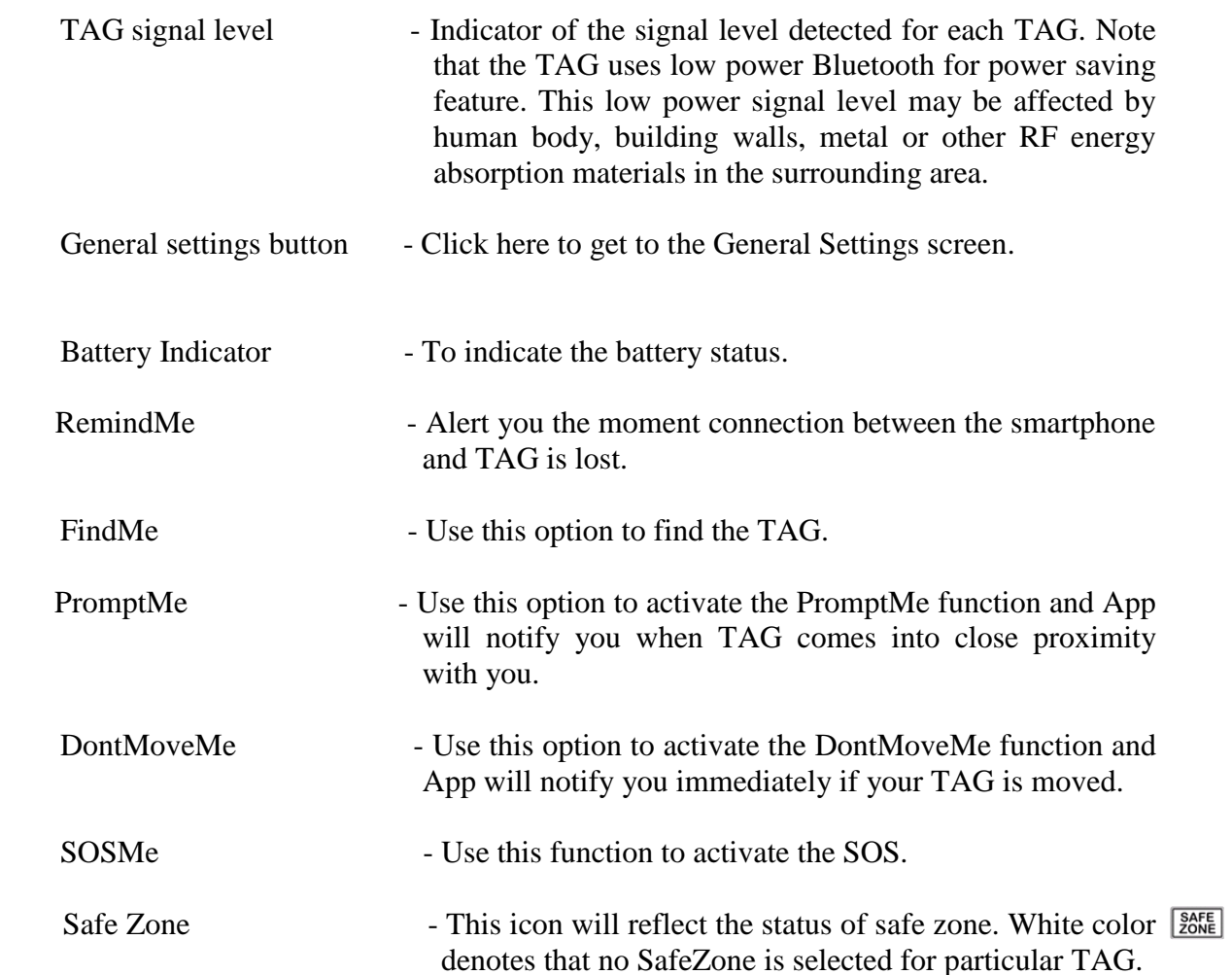

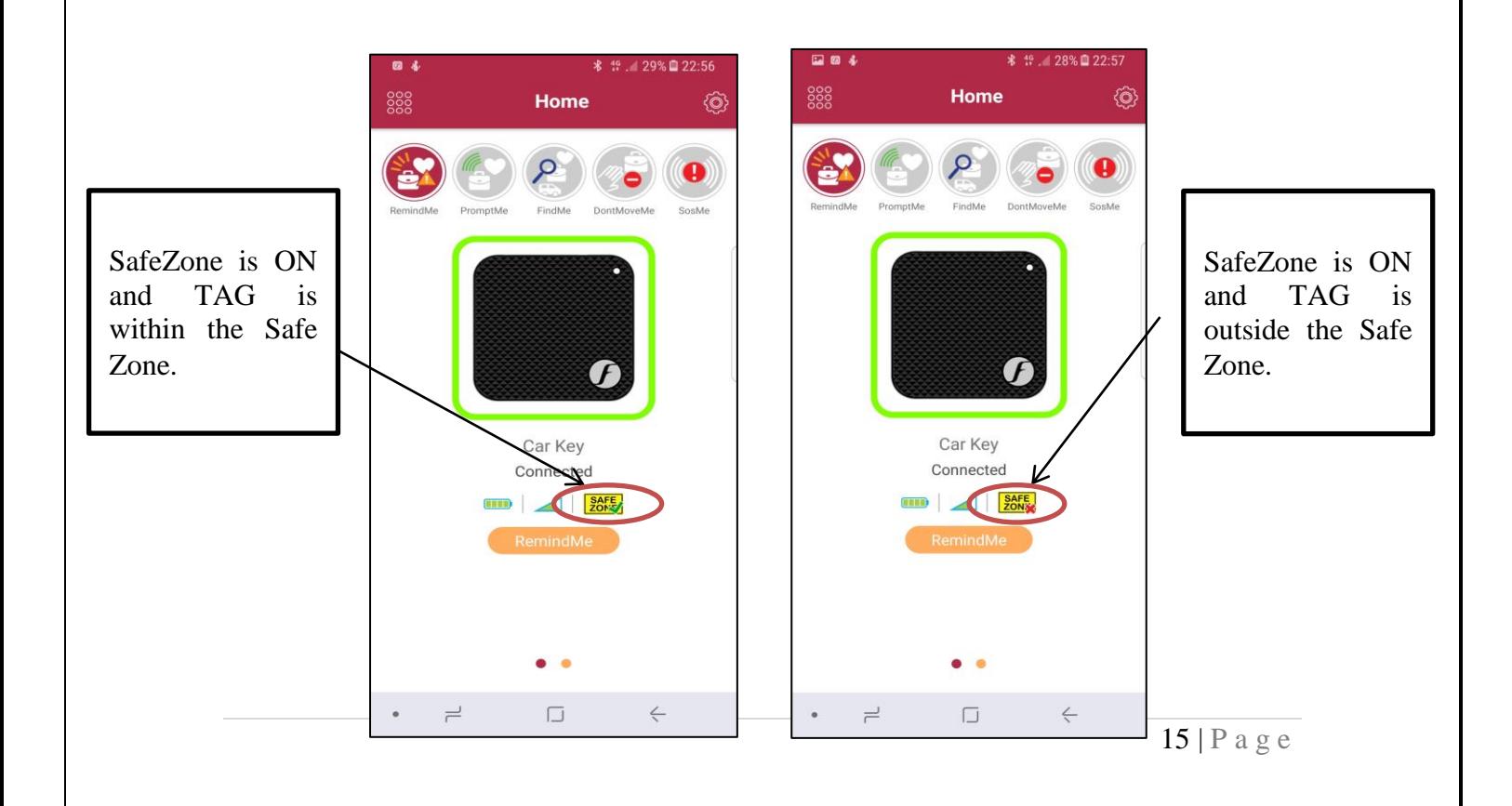

# <span id="page-15-0"></span>**7.4 Tag's Profile**

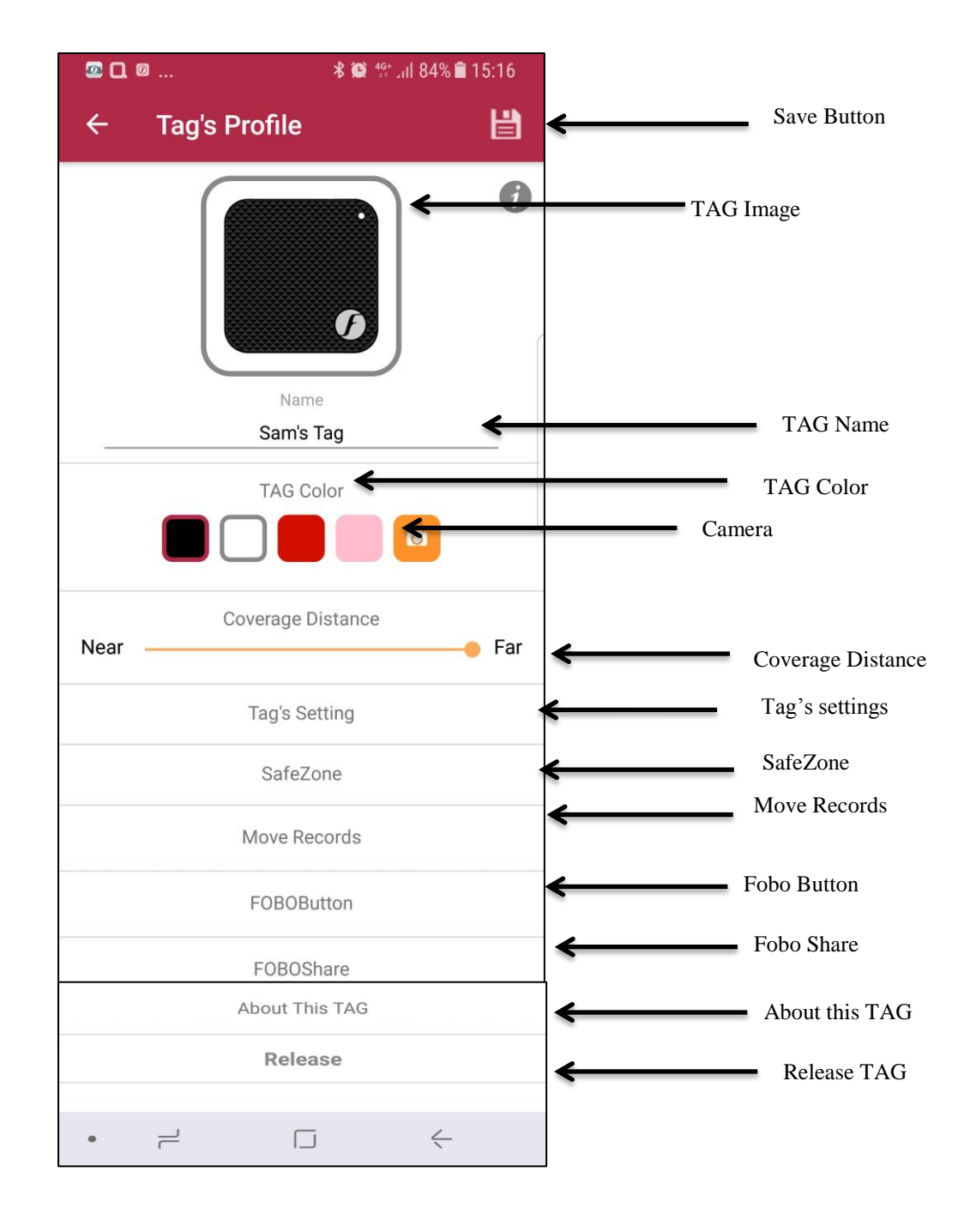

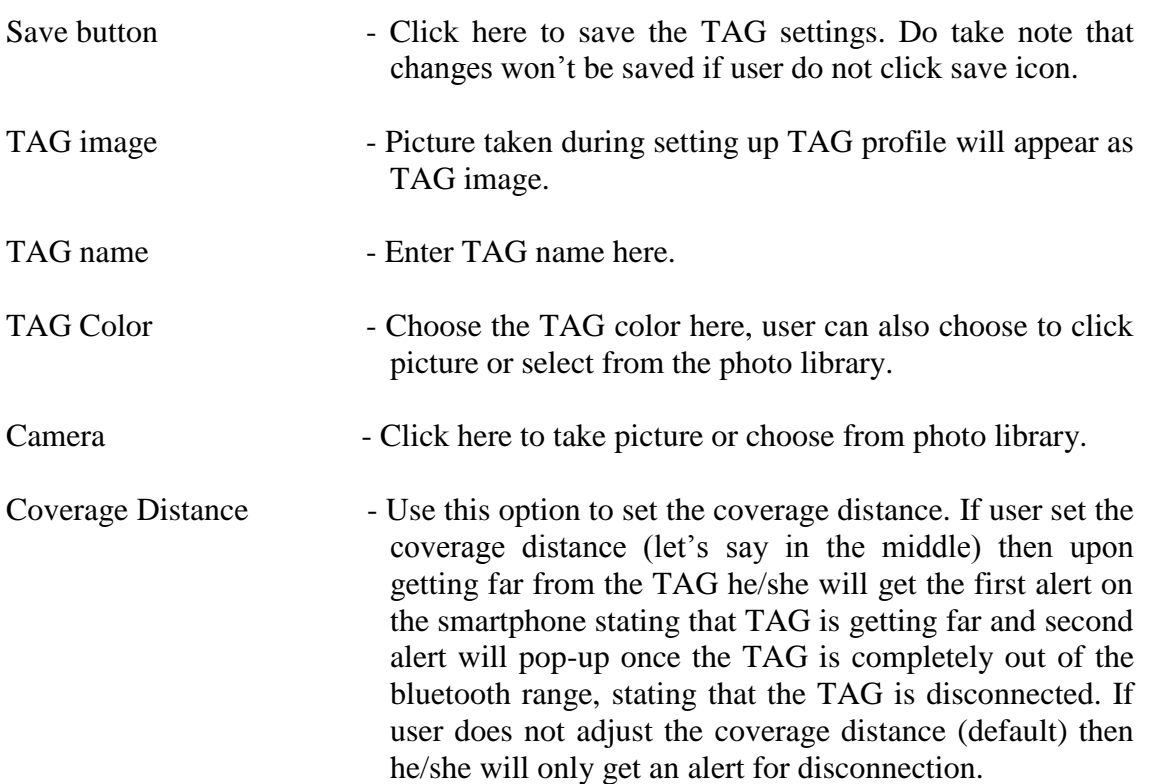

# <span id="page-16-0"></span>**7.4.1. Tag's Settings**

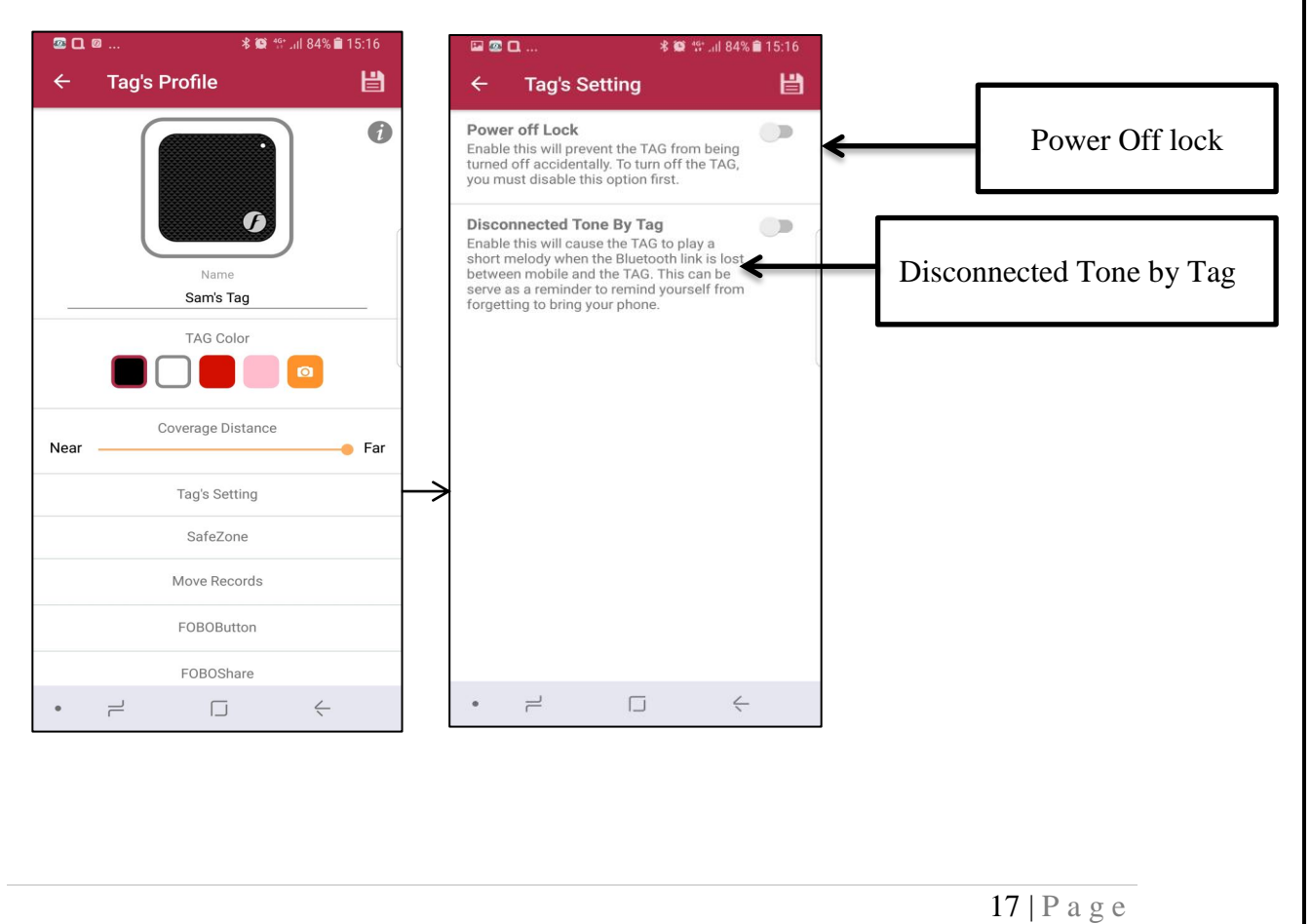

- Power-off Lock Enable this feature to prevent the TAG from turn off accidentally, such as TAG placed in the pocket or wallet.
- Disconnected Tone by TAG Enable this feature to get melody tone from TAG upon disconnection.
- <span id="page-17-0"></span>**7.4.2. SafeZone** - Click here [\(Refer to page 16 & Section 7.4\)](#page-15-0) to choose safe zone for the TAG from the list. User can create safe zone [\(Refer to page 25 & Section 7.6\)](#page-25-0) under General settings - > SafeZone in the App. Refer to the picture below, showing list of the available safe zone. You must have at least one SafeZone in order to use this feature.

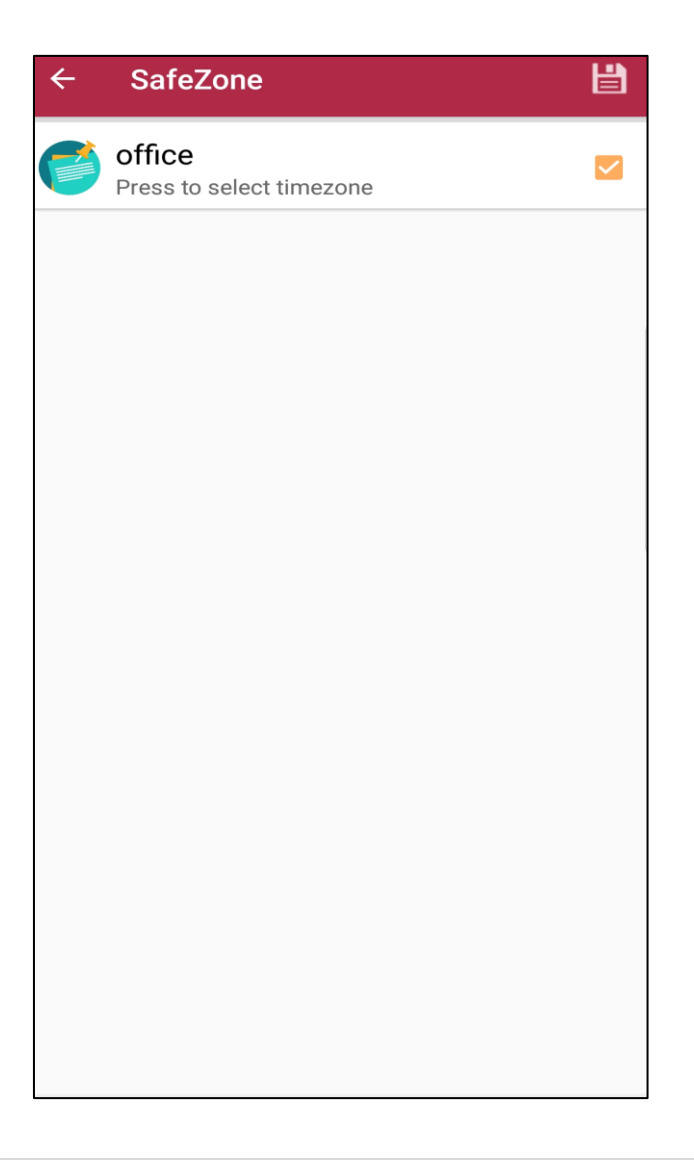

<span id="page-18-0"></span>**7.4.3. Move Records** - Click here [\(Refer to page 16 & Section 7.4\)](#page-15-0) to get the movement history. Click clear to remove the Movement record history.

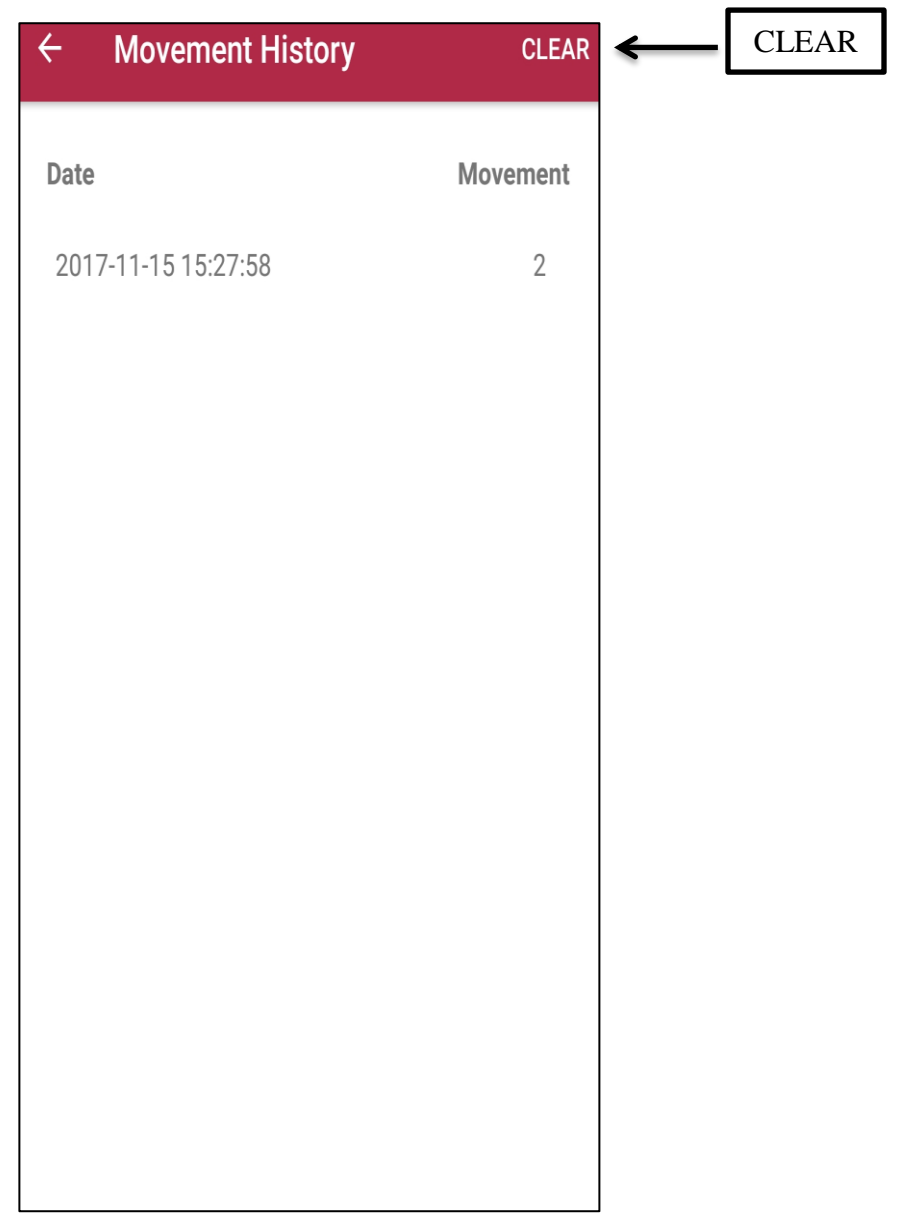

### <span id="page-19-0"></span>**7.4.4 FOBOButton -** Click here **(Refer to page 16 & Section 7.4)** to customize the "FOBO button" on the TAG. User can select the desired action from the current actions available in the App. **User need to double press the "FOBO Button" on the TAG in order to perform the selected action.**

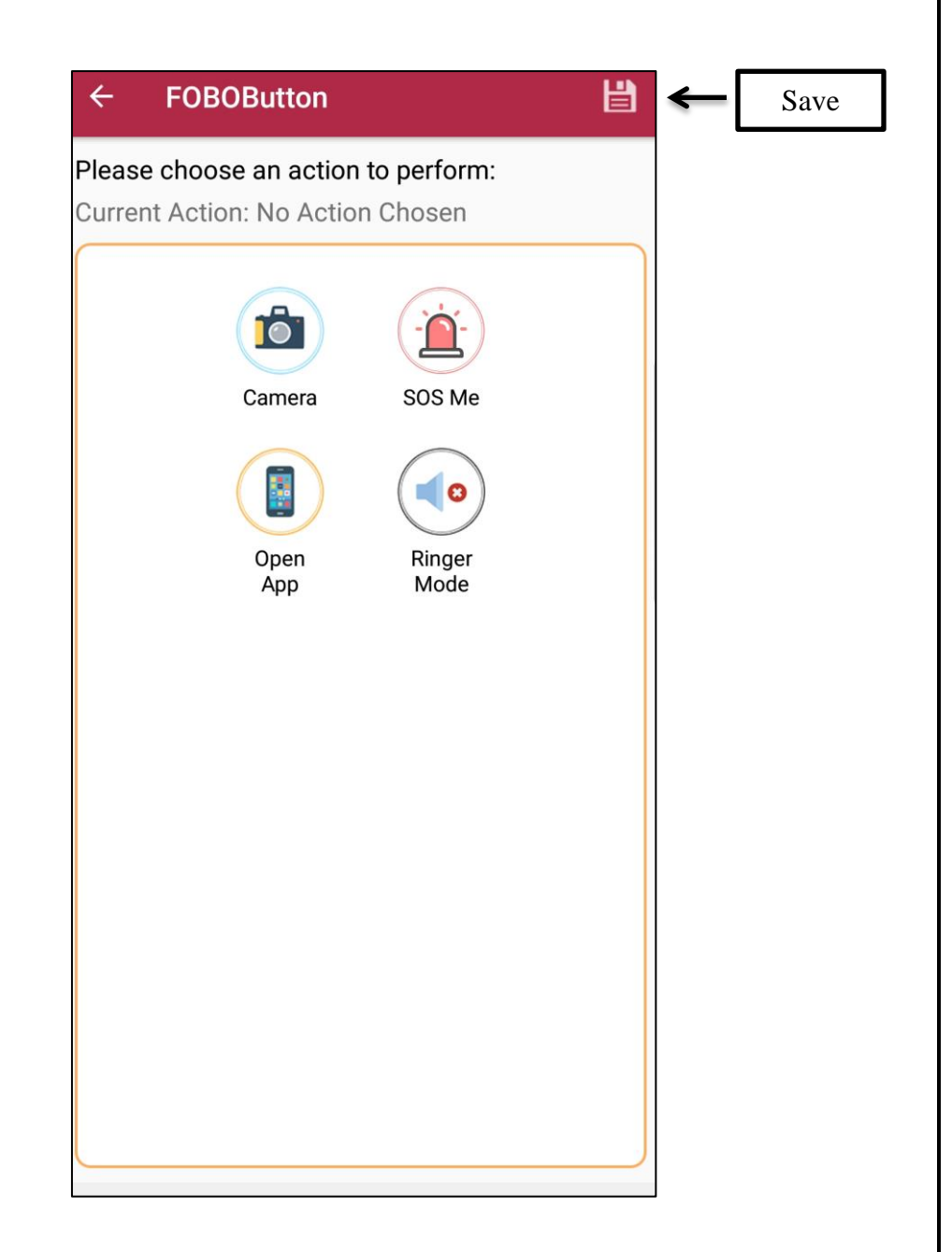

**Note:** Please ensure to click save after selecting the desired action.

<span id="page-20-0"></span>**7.4.5 FOBOShare** - Click here to add an email of a person with whom you would like to share the TAG. Click on the "+" button at bottom of the FOBOShare page to add sharee name and email.

> This feature allows two users to track the same FOBO TAG together or separately. This patented feature also shows the detached user whether the tracked item is with the other user. When both of the users are detached from the tracked item, they will be alerted at once, even if they are not at the same location. This feature is useful to monitor the movement of a child at a shopping mall or a pet at a park.

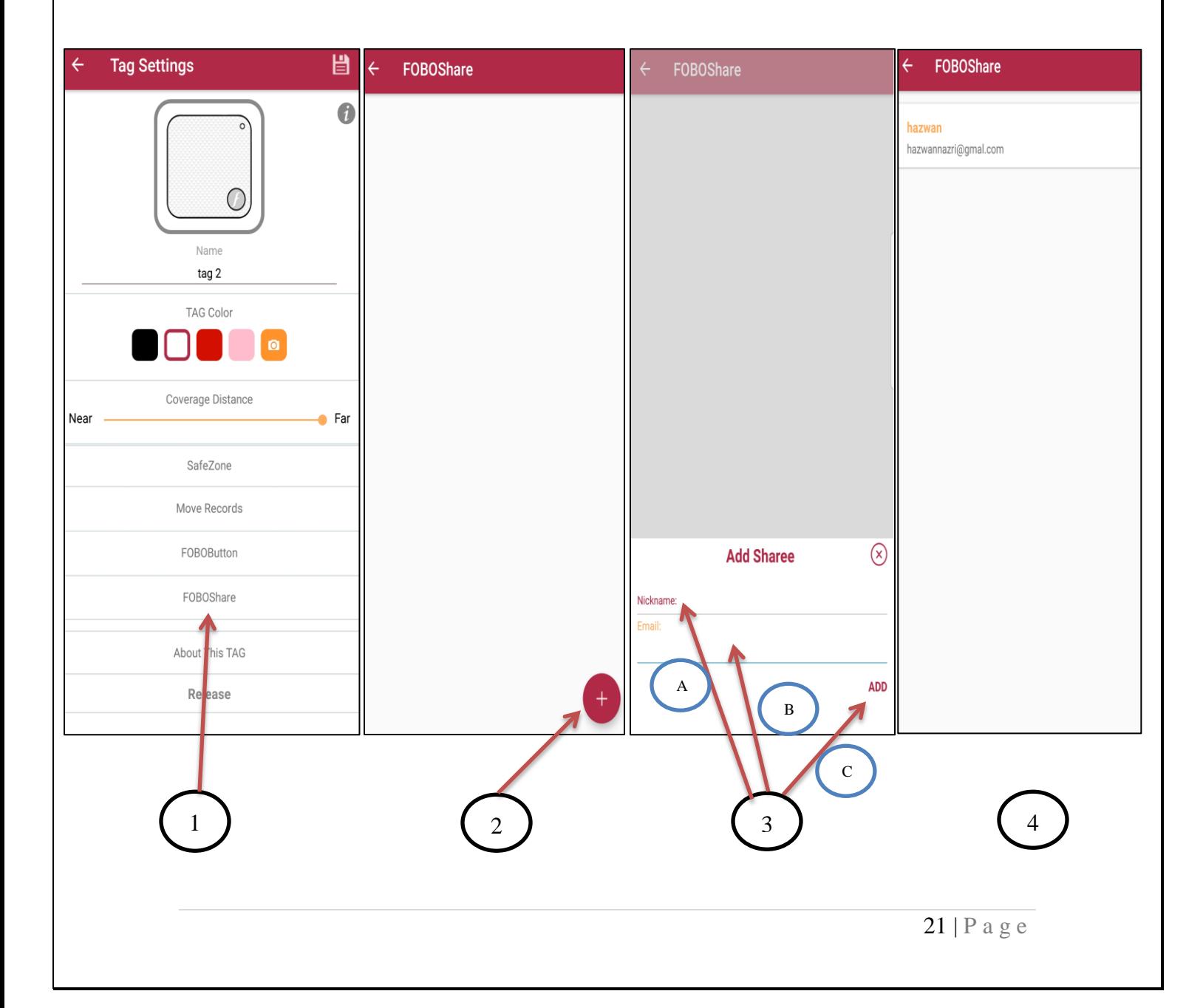

a) While owner's smartphone connected to the TAG, the sharee's smartphone will show the outer edge of FOBO TAG image in Blue color and connection status as "connected by owner".

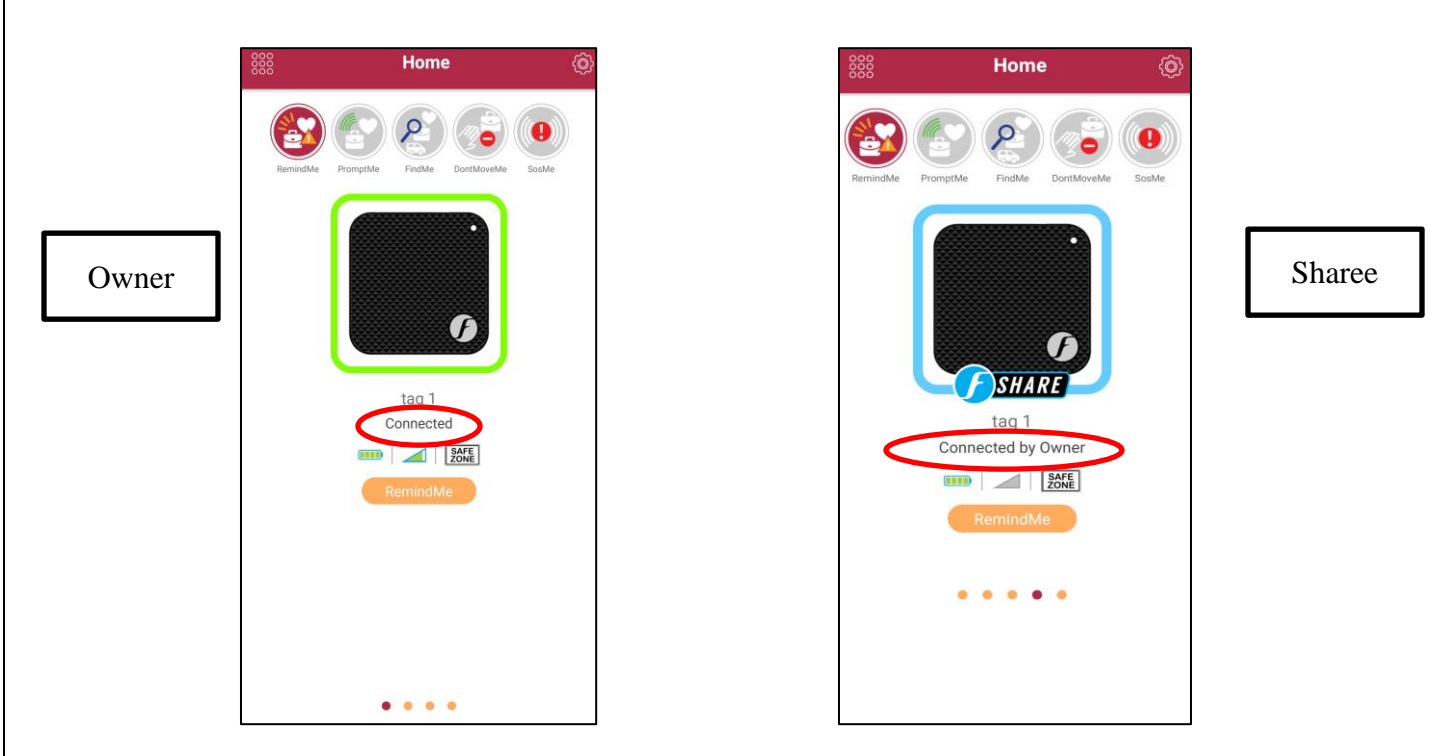

b) While sharee's smartphone connected to the TAG, the owner's smartphone will show the outer edge of FOBO TAG image in Blue color and connection status as "connected by (Name of the sharee)".

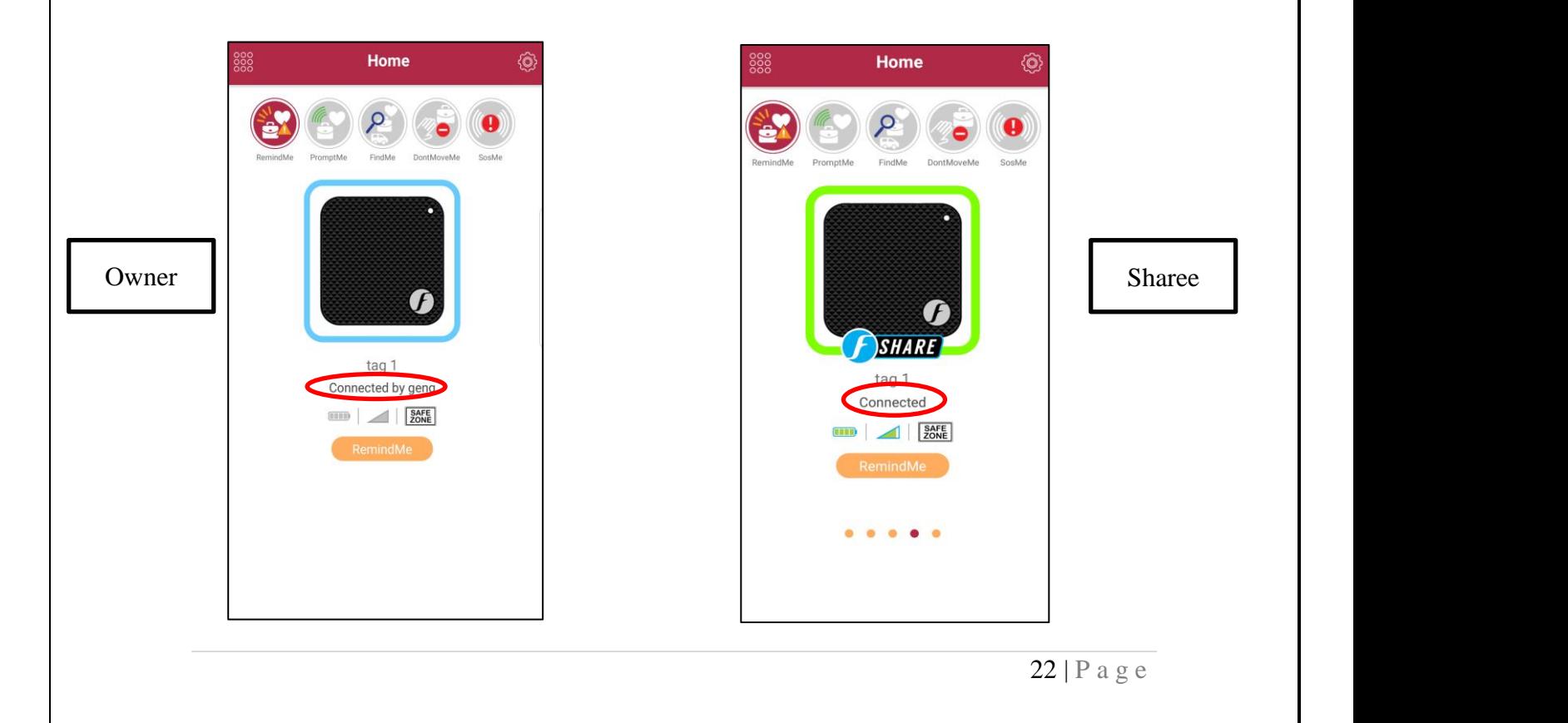

<span id="page-22-0"></span>**7.4.6 About This TAG** - Click here to get the Firmware, BDA and Air-pair information of the TAG. This information will be helpful for troubleshooting.

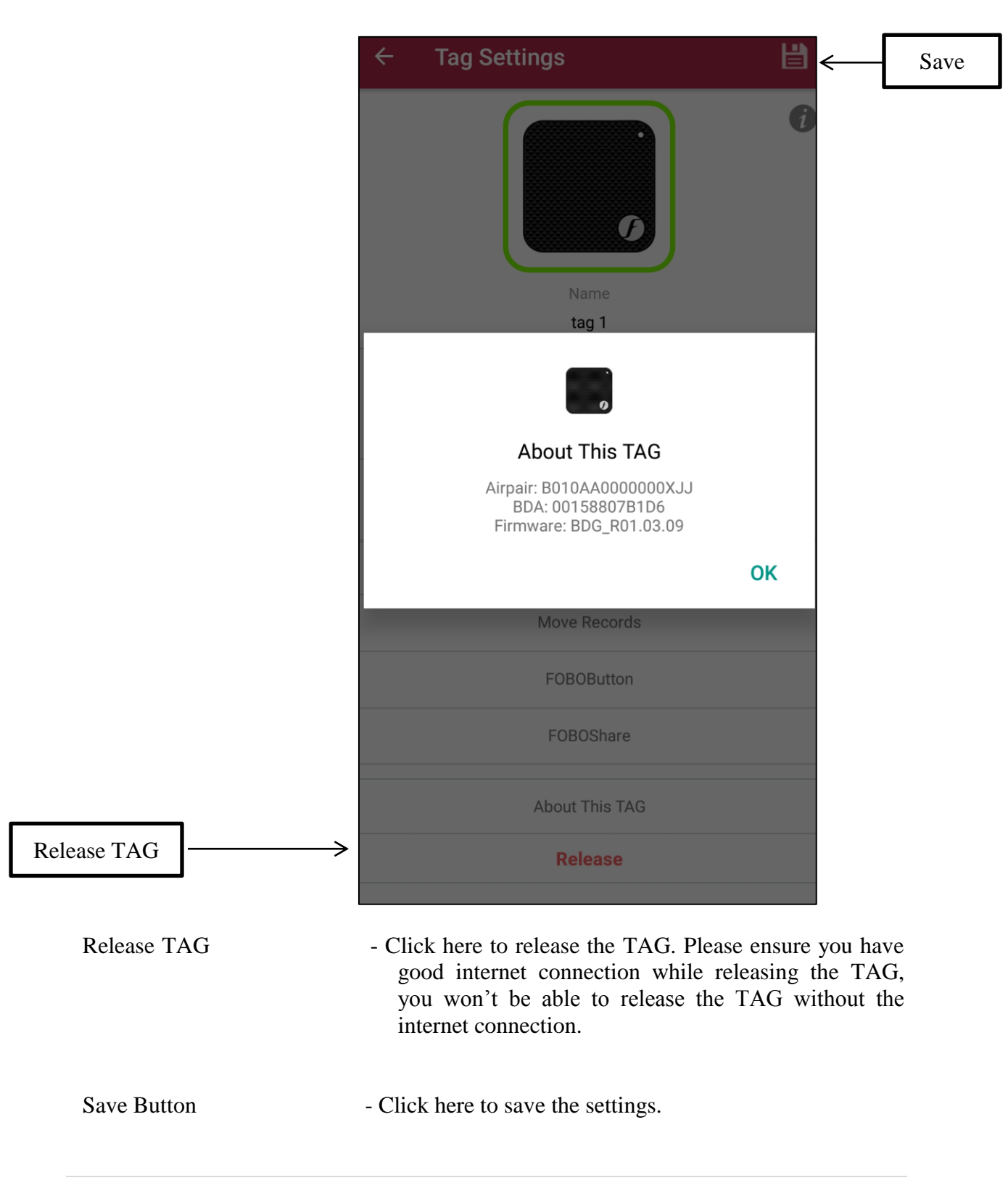

# <span id="page-23-0"></span>**7.5 General Settings screen**

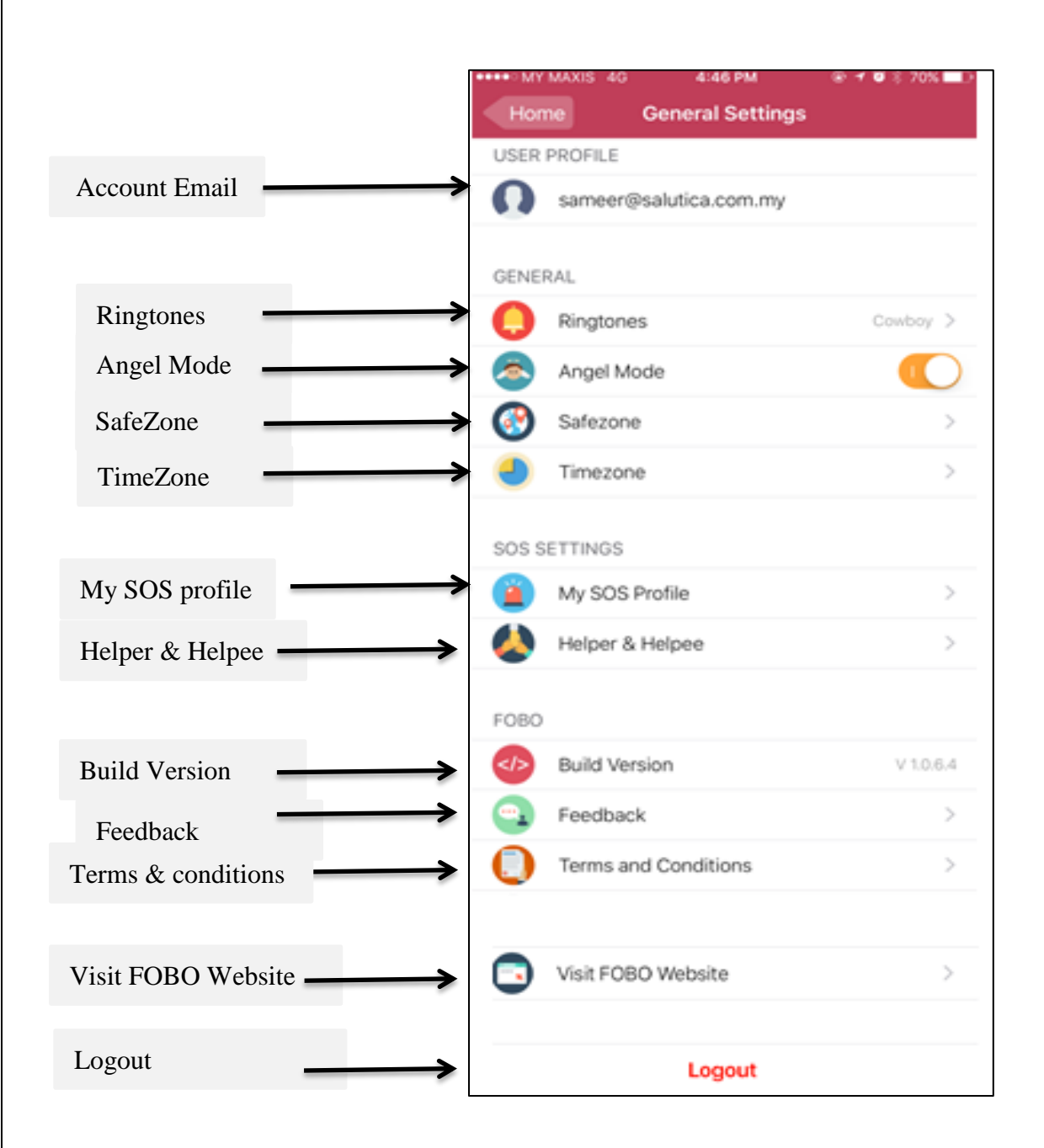

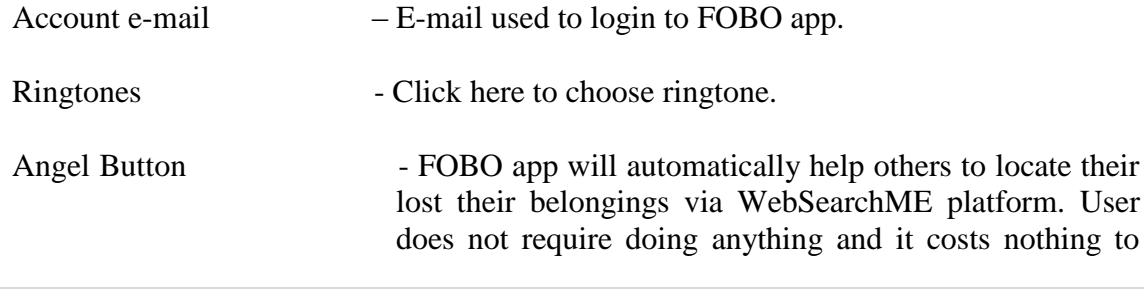

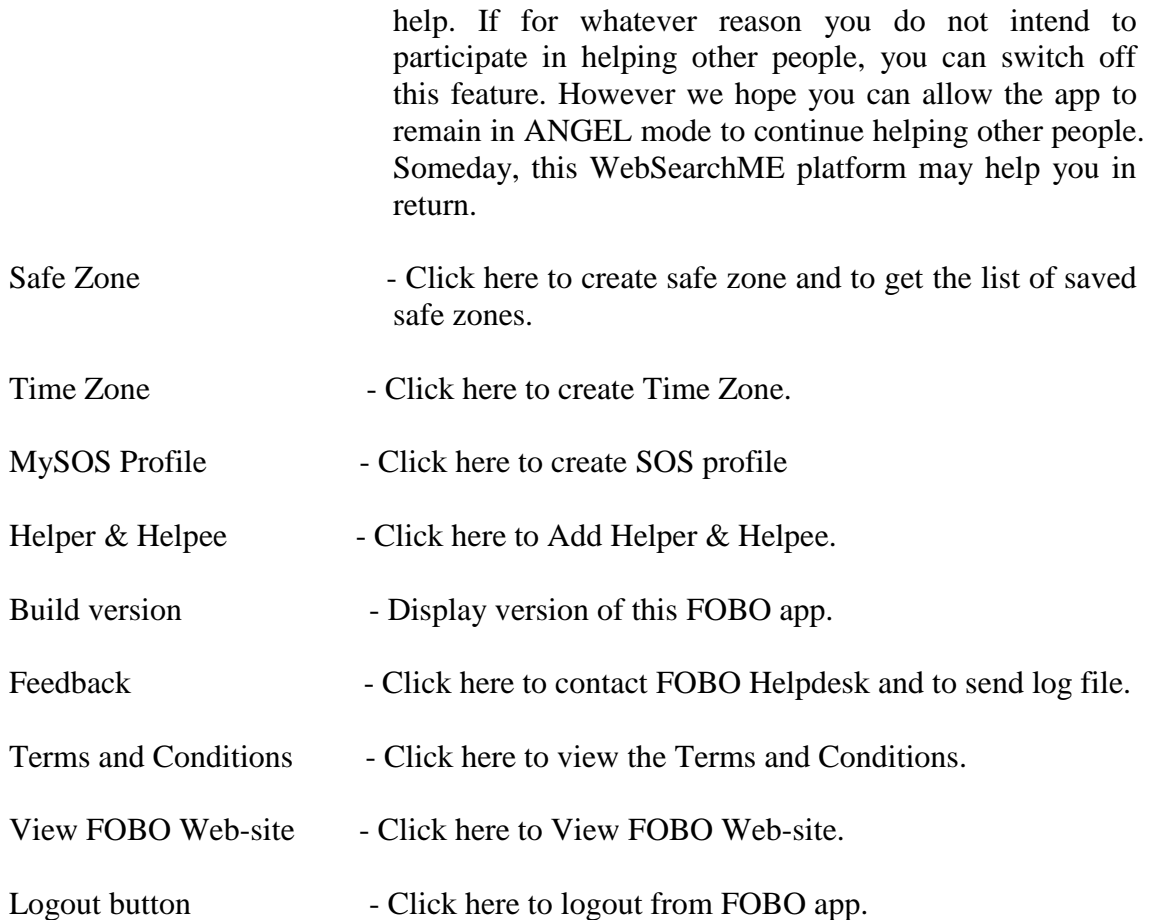

**Note:** The app will cease monitoring all FOBO Tags once it is logout. Please be very sure that you really want to logout!!

# <span id="page-25-0"></span>**7.6 SafeZone**

SafeZone is a feature that allows the FOBO TAG 3 App to drop its guard on a tracked item at a location where you need to detach from the item. You can set a preferred perimeter in which the RemindME function is turned off for the said tracked item. This is a useful feature when you need to detach from the item within a safe perimeter, like at home. User can create SafeZone in the General Settings -> Safe Zone. SafeZone relies on signals from GPS, AGPS (via GSM network) & Wi-Fi to determine the location.

User can set multiple SafeZone for each TAG, e.g. home, office, friend's house, etc. Refer to the below illustrations on how to set up a safe zone.

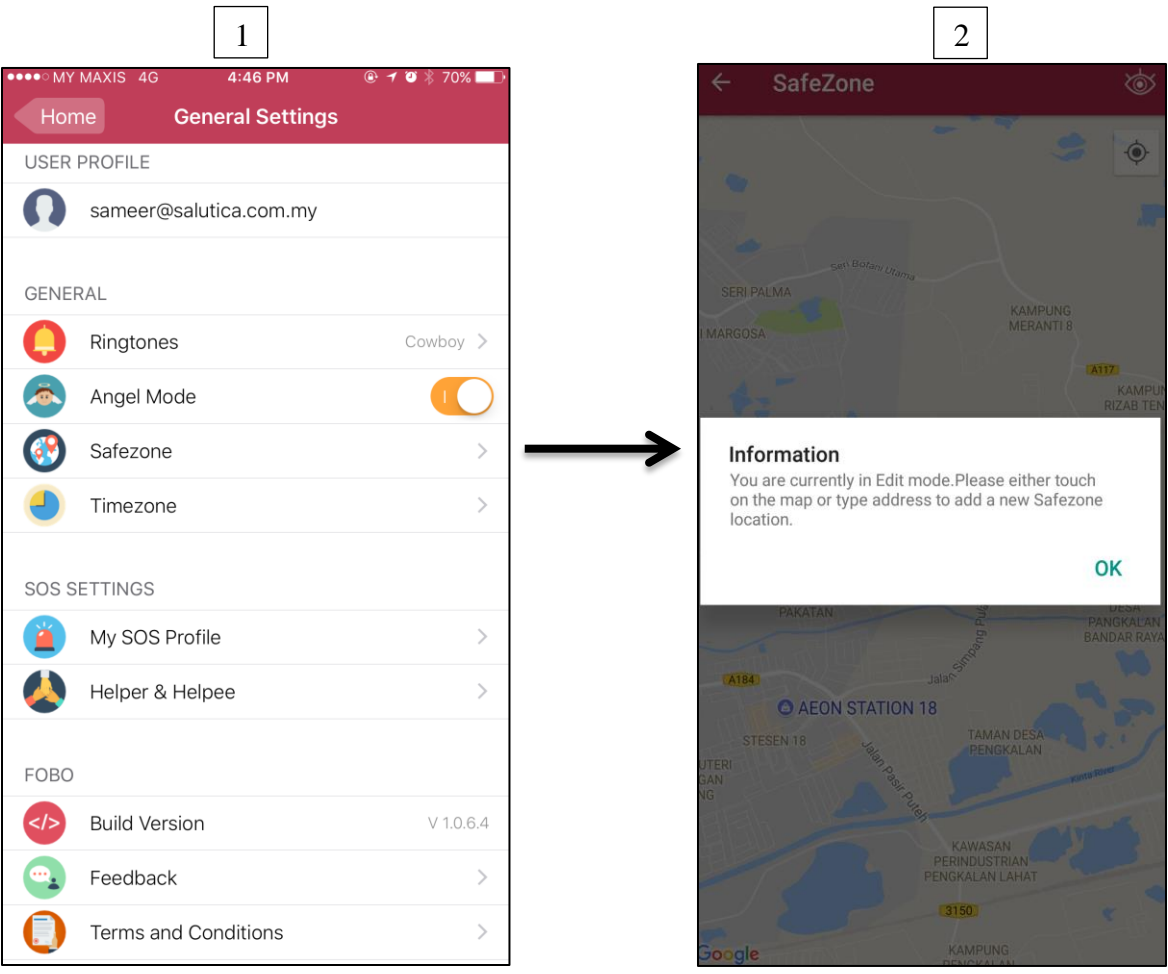

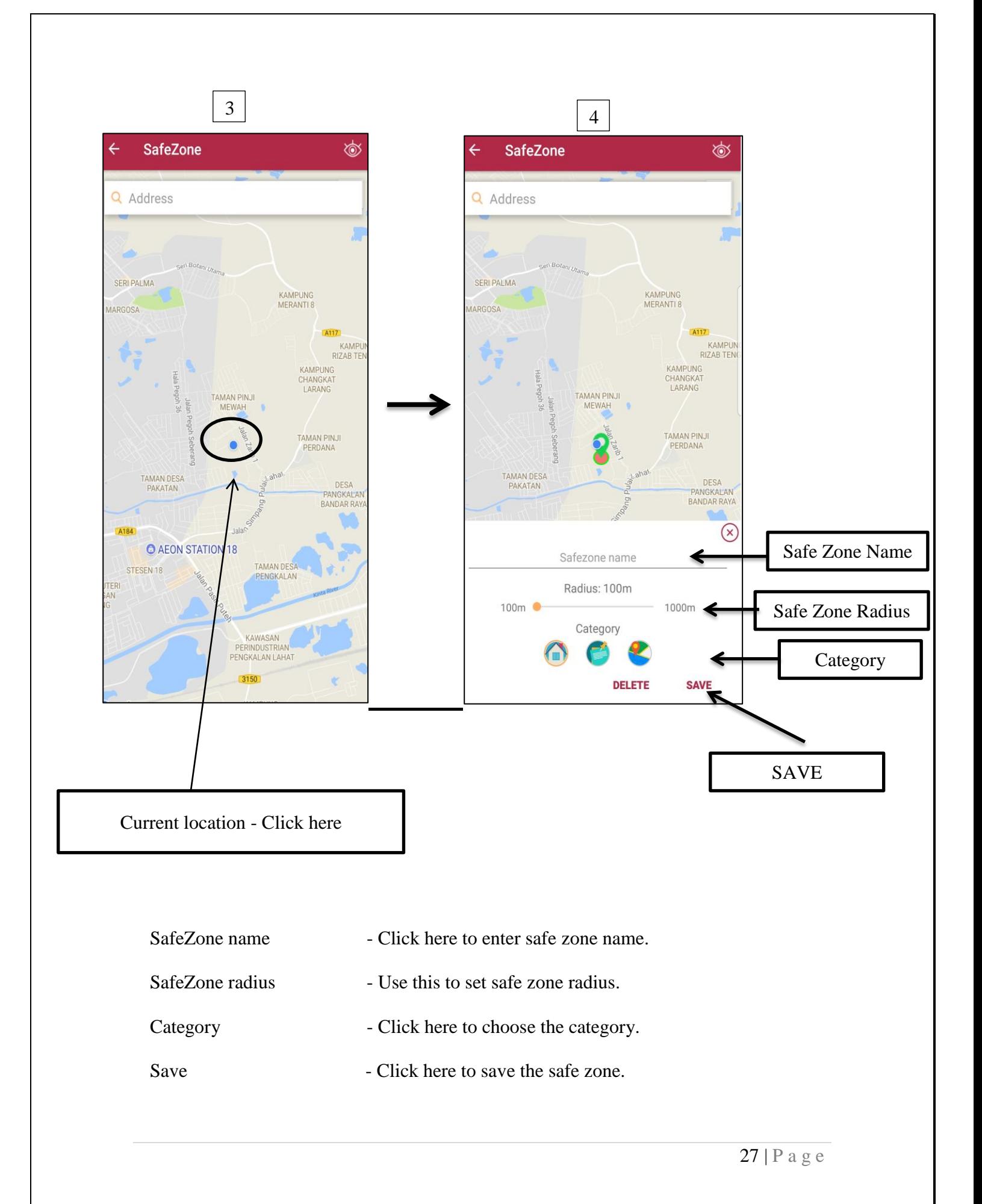

In order to change the safe zone details user need to enter into the edit mode and then choose the preferred safe zone from the list.

**NOTE: Please turn on Wi-Fi for more accurate detection of SafeZone. Turning off Wi-Fi may cause wrong SafeZone alerts.**

**Note: In certain areas without Wi-Fi and with weak phone reception signal, user may encounter a delay or error in SafeZone notification. This is due to the phone is unable to determine its location accurately and the instant where phone reception signal returns to normal and the phone is able to determine its location, the alert will sound immediately. At times this may be a few hundred meters away from the intended distance from SafeZone**

# <span id="page-28-0"></span>**7.7 Time Zone**

There could be times when user does not wish to be reminded, e.g. leaving home for a movie at night, a reminder to bring laptop may be annoying. To avoid this alert, user may use TimeZone. When set for a particular SafeZone tied to a particular TAG, there will be no alert when user leaves a SafeZone during any time that falls within the set TimeZone. However the reminder alert will still work in spite of TimeZone set if user takes the belonging together outside the SafeZone and accidentally leave the belonging behind.

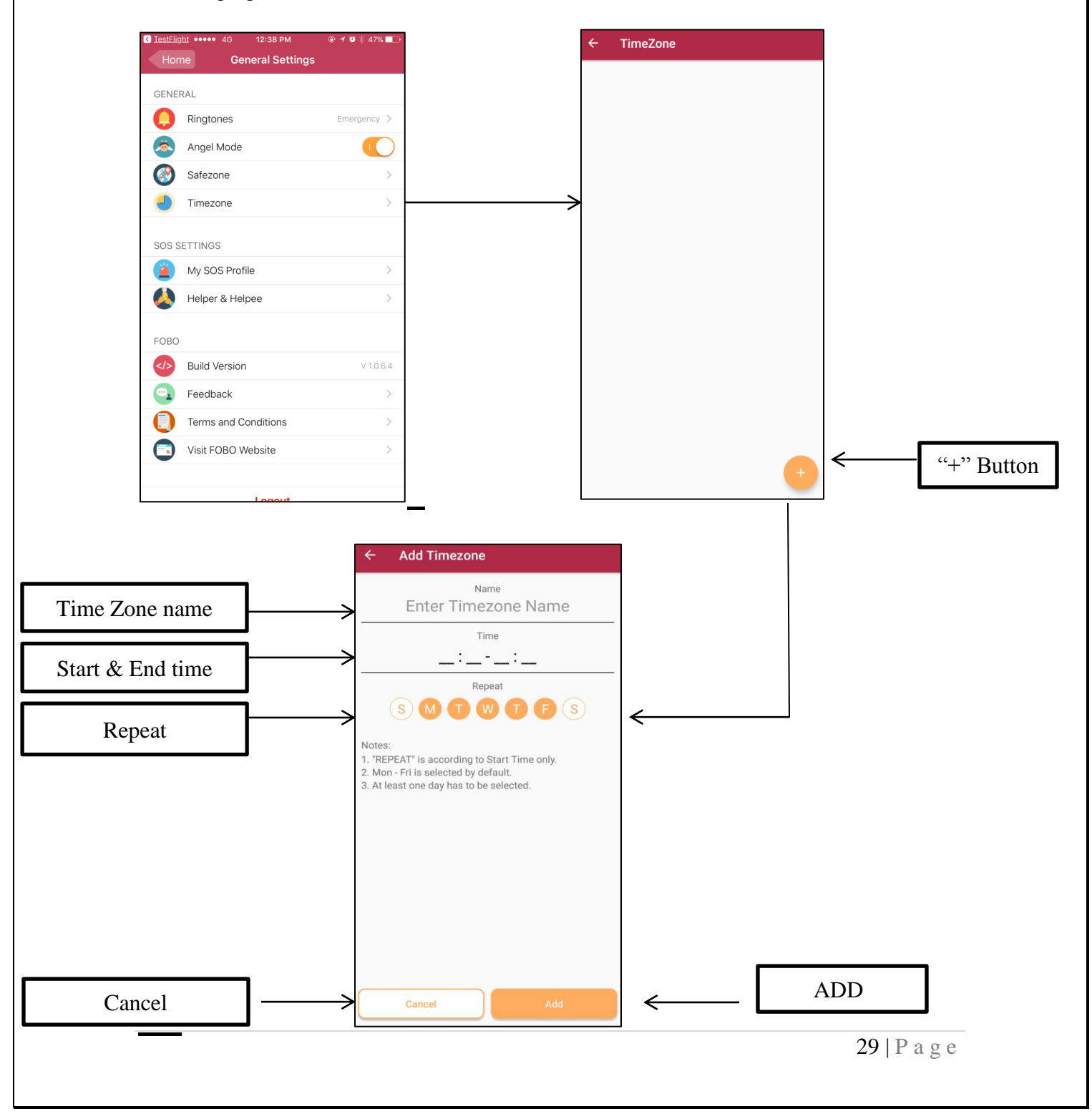

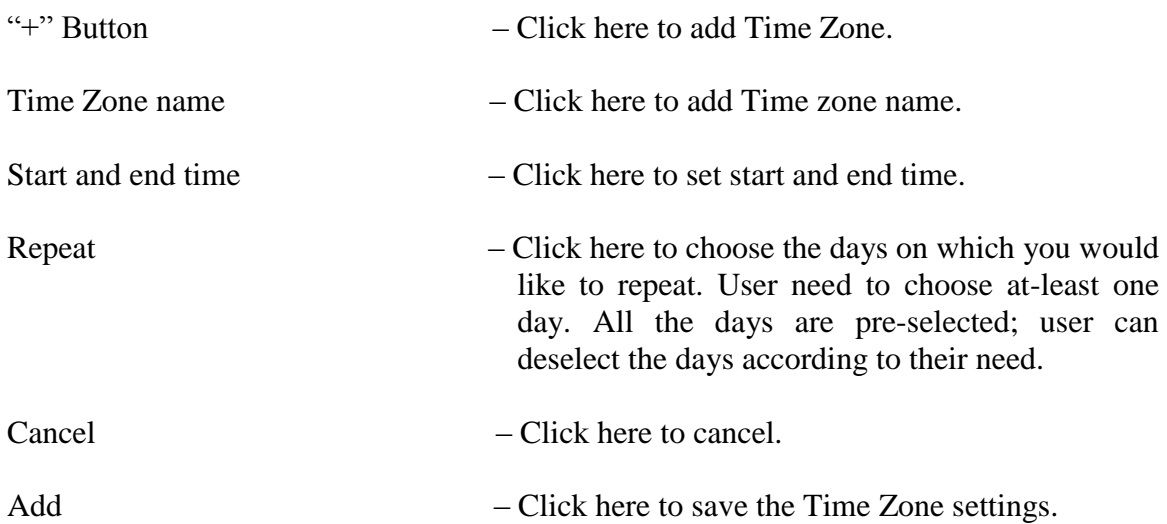

# <span id="page-30-0"></span>**7.8 My SOS Profile**

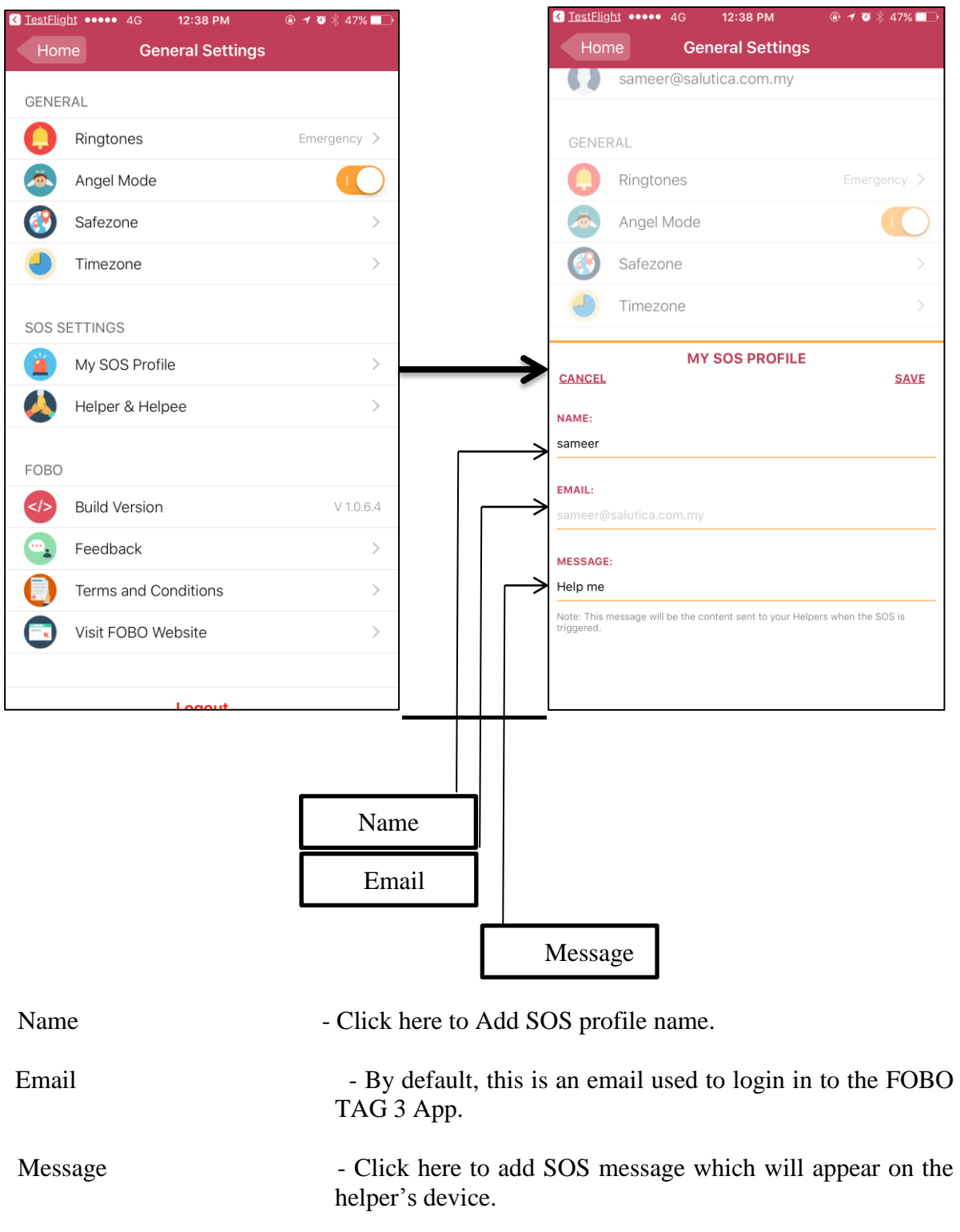

**NOTE:** Prior to using the SOS feature in the App, user needs to setup the SOS profile and need to add at least one helper.

<span id="page-31-0"></span>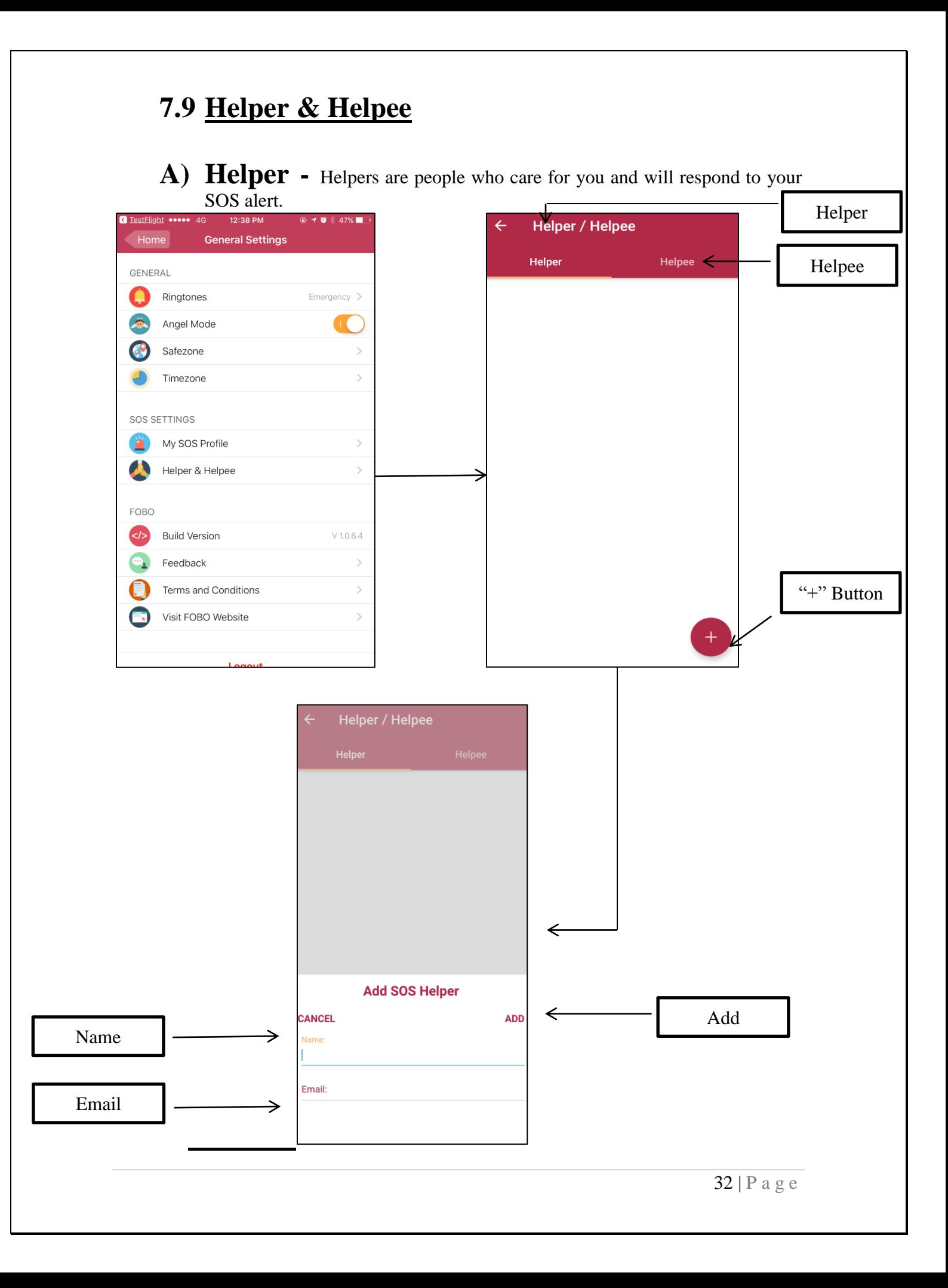

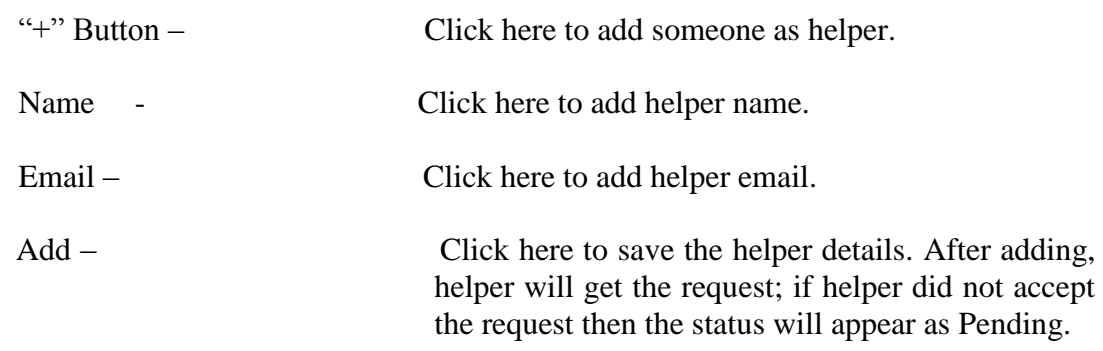

### **How to Add Helper:**

- 1. Add helper Name and email on Helpee smartphone (Image 1).
- 2. On the Helpee smartphone under helper page the request status will show Pending ( Image 2)
- 3. Helper will receive the notification of the request (Image 3).
- 4. Helper need to go to the Helpee page on his smartphone to accept the request, Helper need to long press (Image 4) on the request icon to choose the desired action.
- 5. Upon accepting the request by helper, the status on Helpee device will change to Accepted ( Image 5)

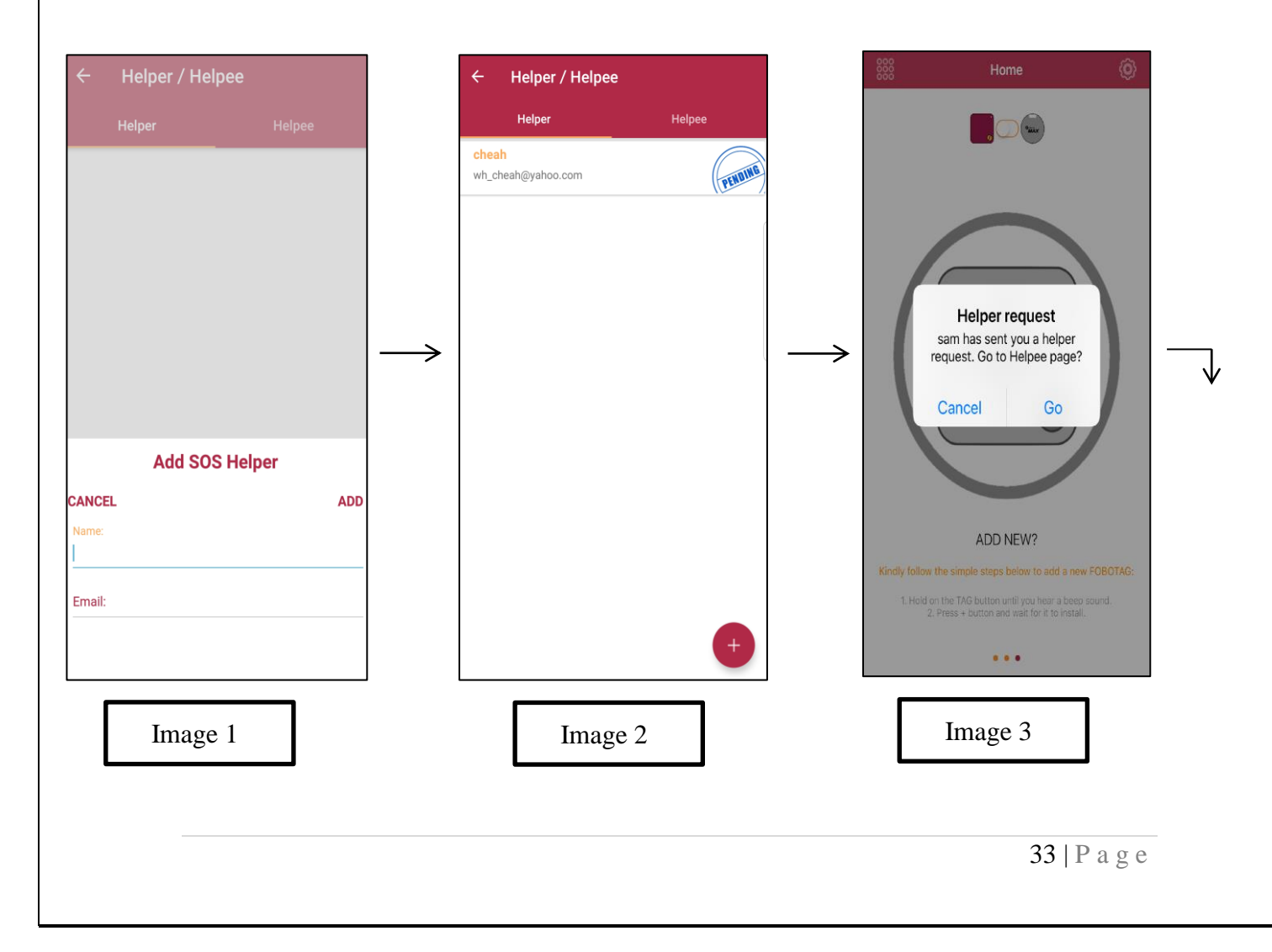

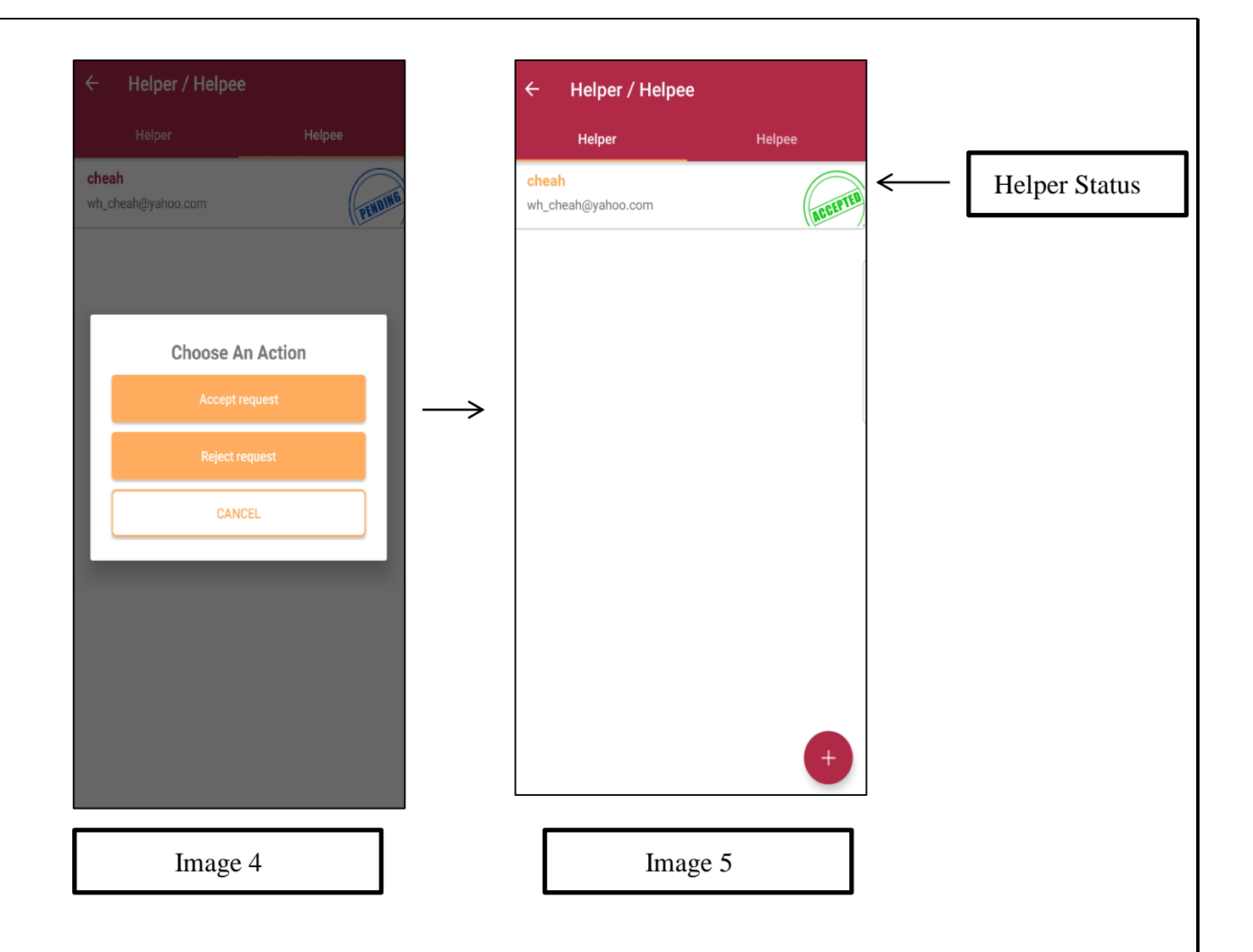

Helper Status - Display the status whether Helper accepted or rejected your request to be your Helper. It will show "Pending" if Helper has not made decision. It will show Accepted, Pending or Rejected depending on Helper's decision to agree to help you or not.

**B) Helpee -** Helpees are people who you care for and will respond to their SOS alert.

Helpee – Click here to view the Helpee list.

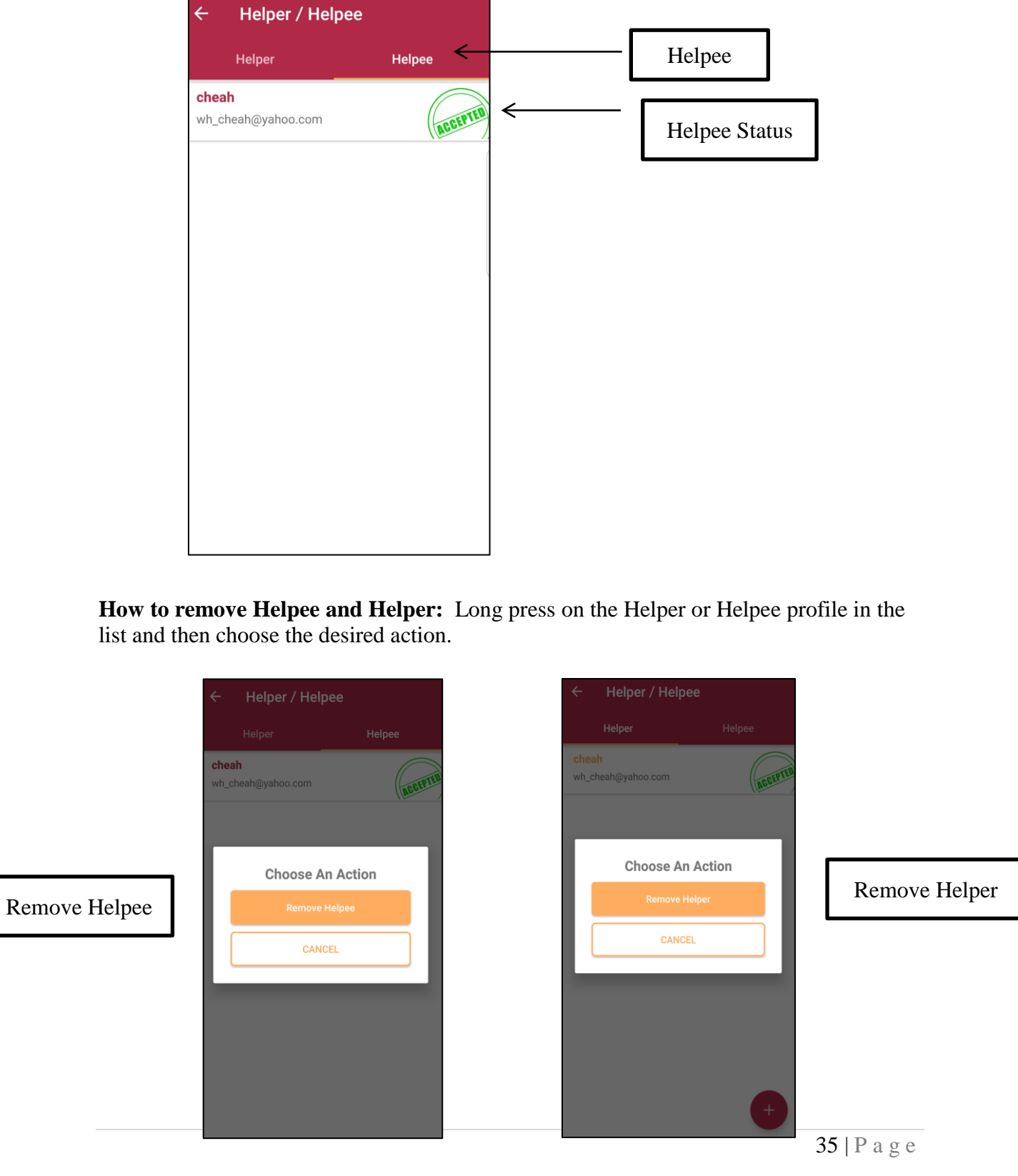

<span id="page-35-0"></span>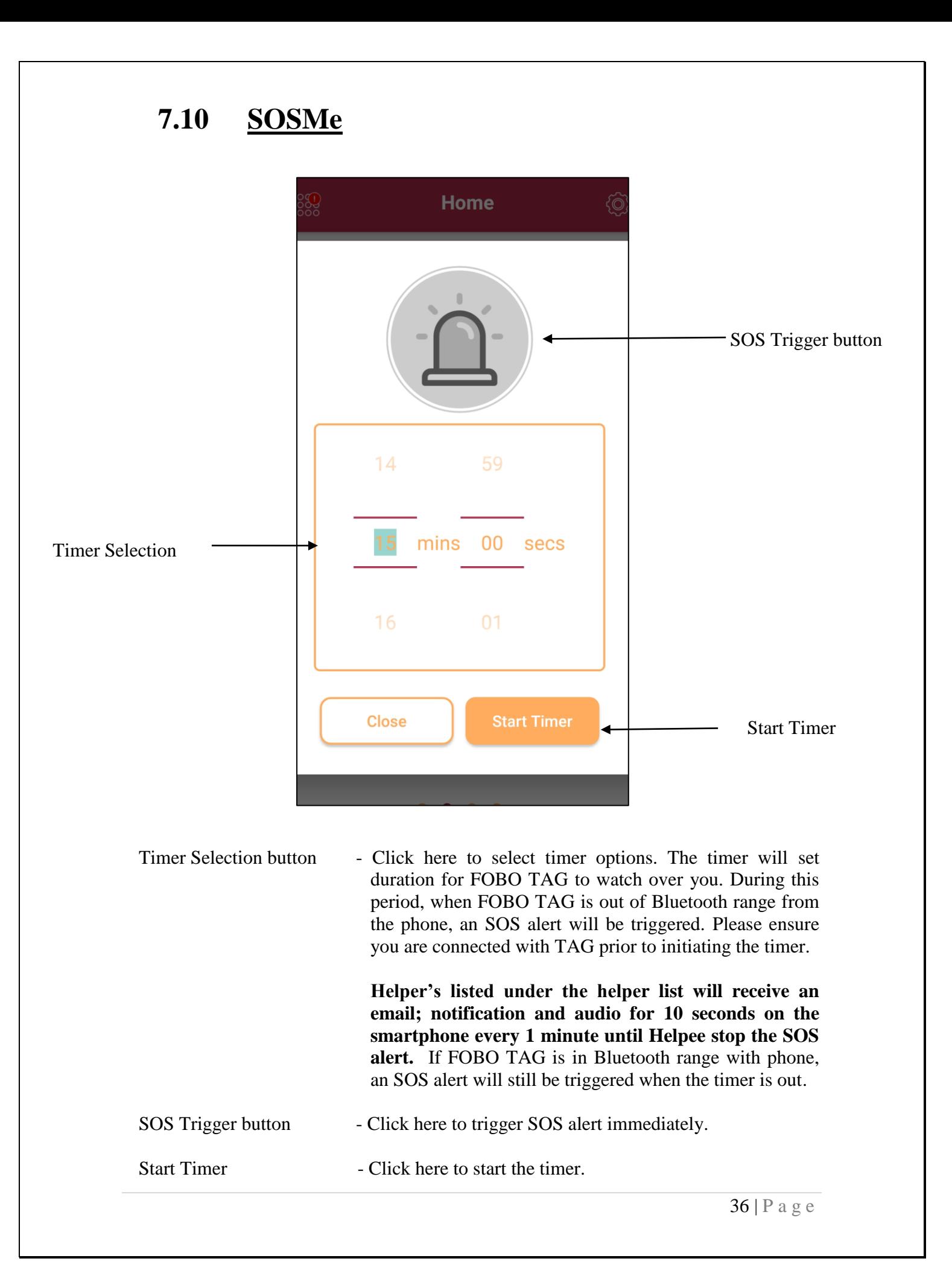

**NOTE: Prior to using the SOS feature in the App, user needs to setup the SOS profile and need to add at least one helper.**

### **How the SOS function work:**

- 1) On the FOBO TAG 3 App home screen, click at SOSMe button.
- 2) Set timer or trigger the SOS immediately using the "SOS trigger button".
- 3) Helper's under the helper list will receive notification on their smartphone simultaneously by an email asking for help; Helpee's smartphone will also record audio for 10 seconds and send to the Helper.

Helper can check the audio sound and direction by going to general settings  $\rightarrow$ Helper & Helpee  $\rightarrow$  Helpee  $\rightarrow$  click on the Helpee email  $\rightarrow$  choose from the available option; Play audio or Get direction. Upon clicking at get direction, App will direct the user to Google Map where user can choose to get directions in order to reach the Helper.

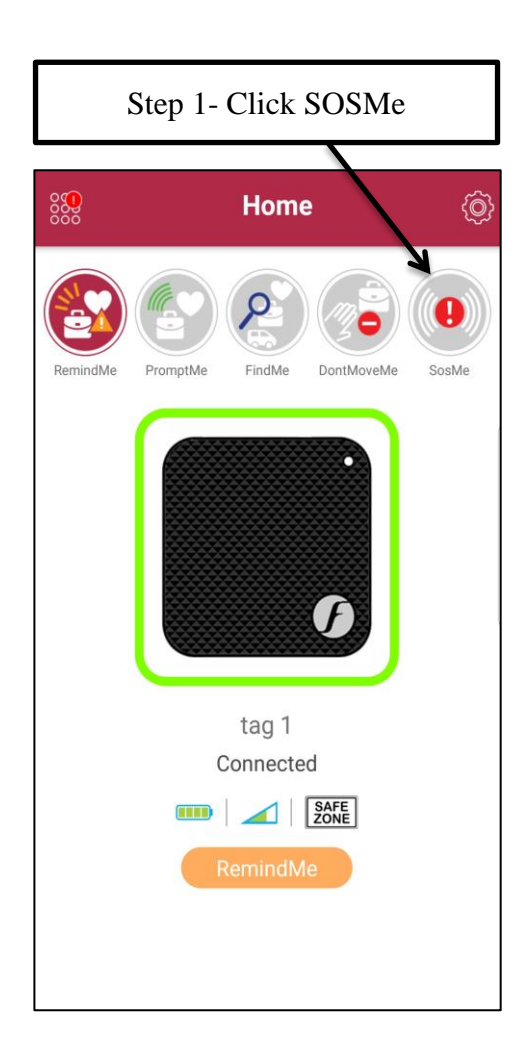

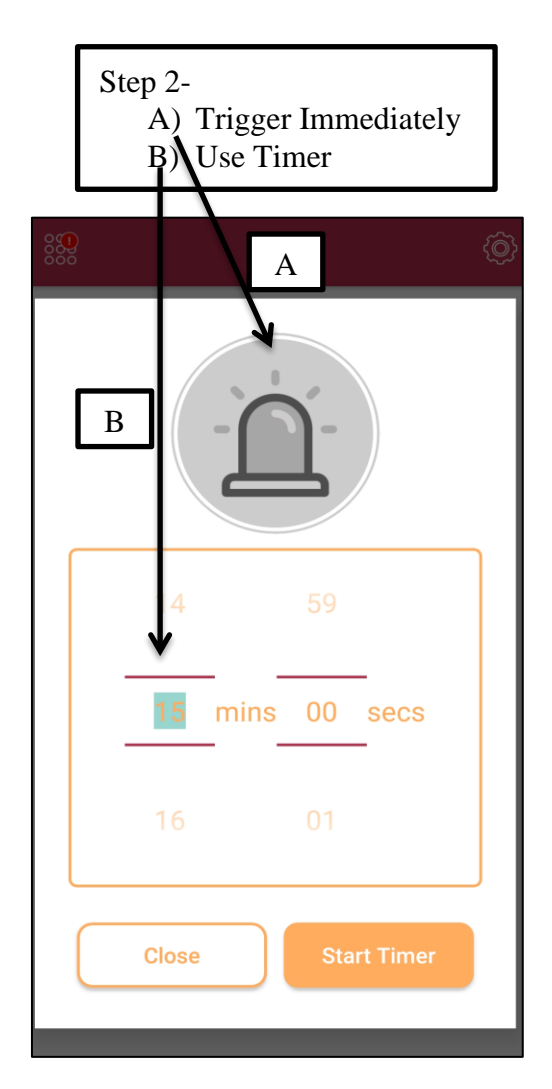

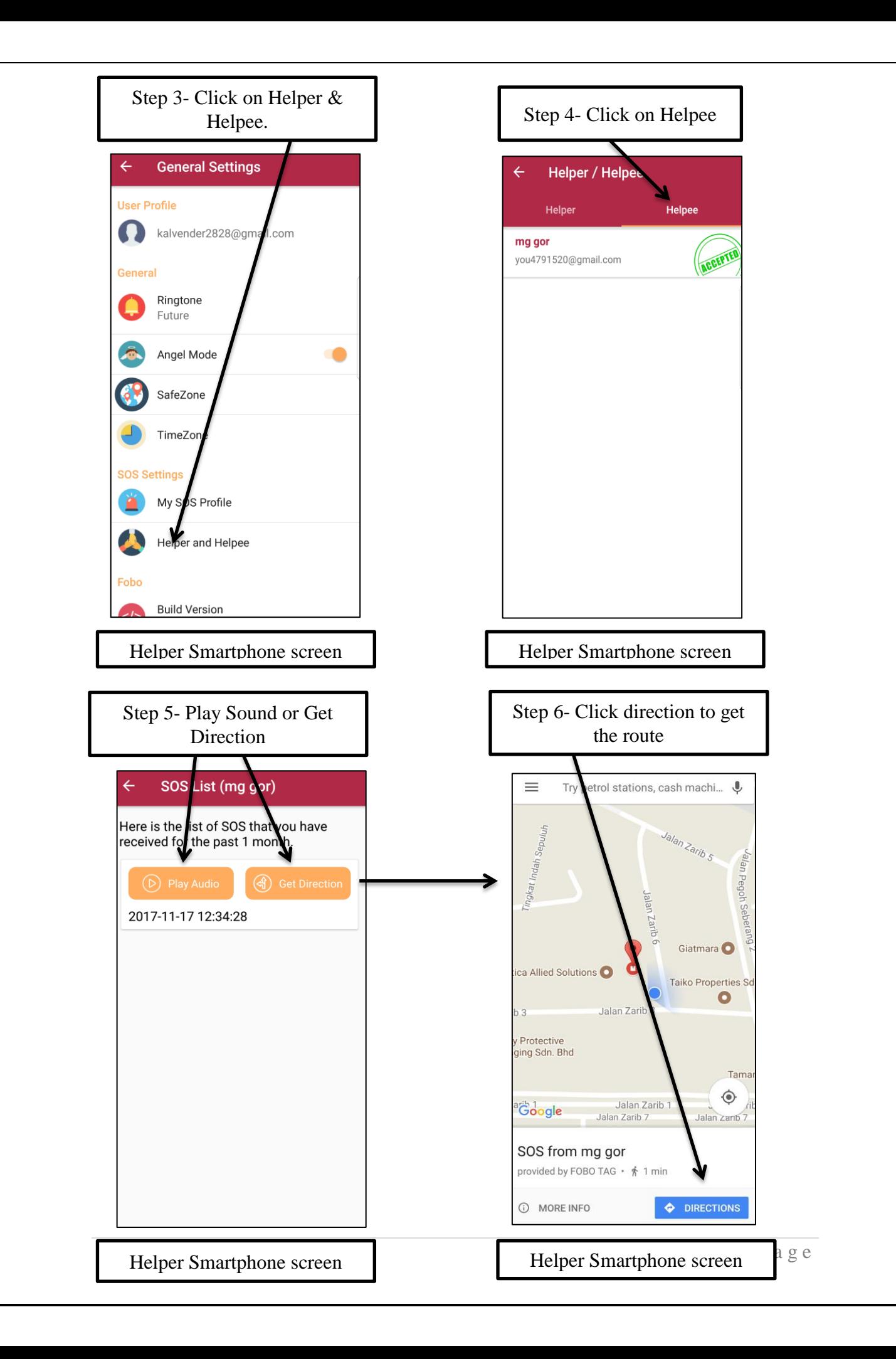

# <span id="page-38-0"></span>**8 FOBO TAG Functions**

Functions are activities for the FOBO TAG to perform. All functions can be activated from Home screen by selecting the particular FOBO TAG in HOME screen.

- <span id="page-38-1"></span>**1) PromptME** – This function alerts you when a tracked item comes in Bluetooth range with your smartphone. It is useful for parents who fetch children from school events; the tracked FOBO TAG will also beep when gets in range telling the children that their parents are waiting by. A traveler can avoid the crowd and approach the airport carousel upon getting a notification as the luggage turn up and get in range with the smartphone (FOBO TAG should be leashed on the bag exterior)to notify the arrival of a belonging; Examples below:
	- a. Waiting for checked-in luggage at arrival hall. You will get an alert when the luggage is within the bluetooth range.
	- b. Announcing the returning home of your spouse as the vehicle is being parked outside the house.

### **Note: User will still receive RemindME alerts if FOBO TAG gets connect and disconnect in the PromptMe mode.**

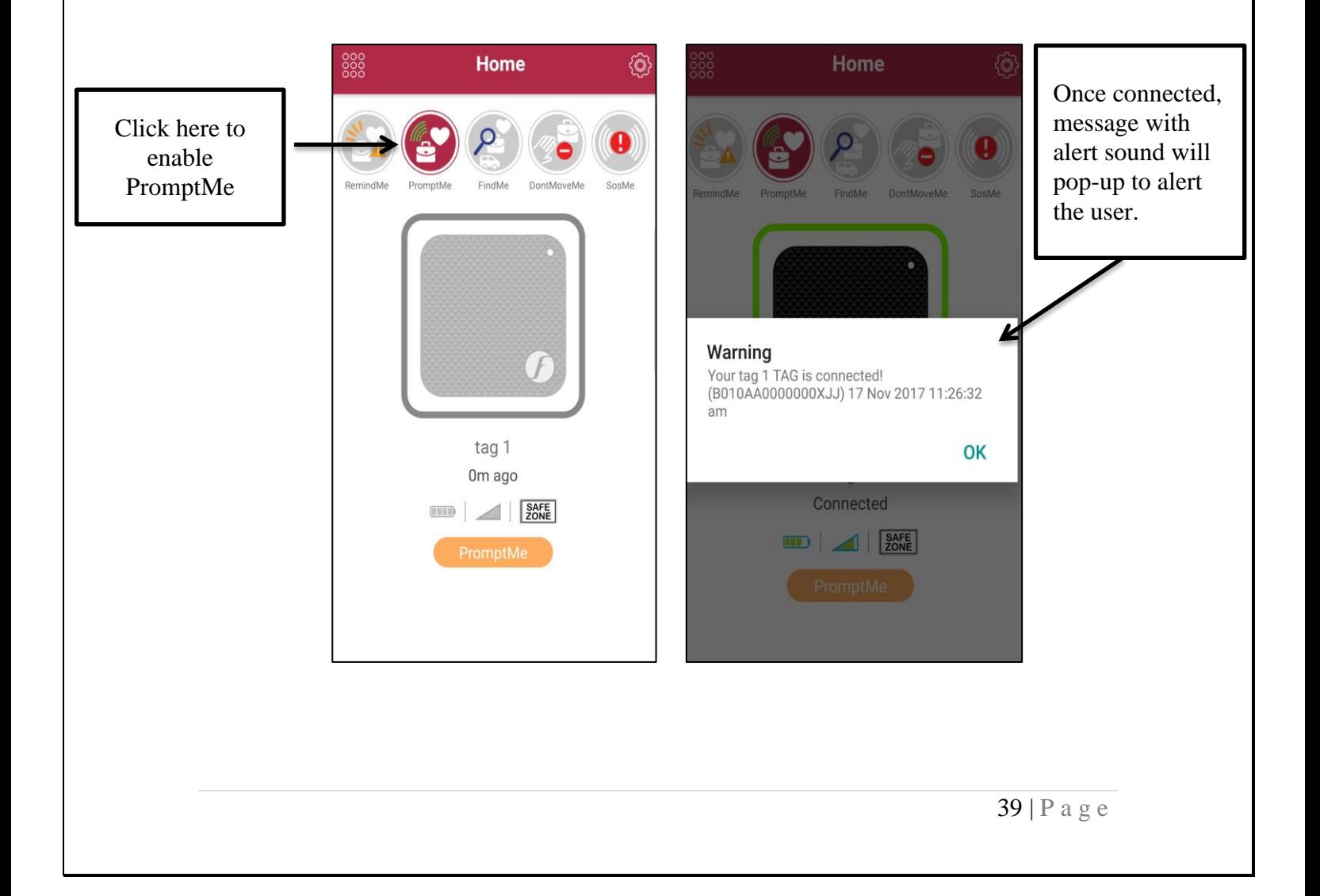

<span id="page-39-0"></span>**2) TrackME** – This function shows on demand the presence of items that you would like to track. It provides an instant summary view of those FOBO TAGs that are in Bluetooth range with your smartphone. This function is handy when you have to move about with multiple belongings like during a family vacation or tracking expensive tools in a construction environment.

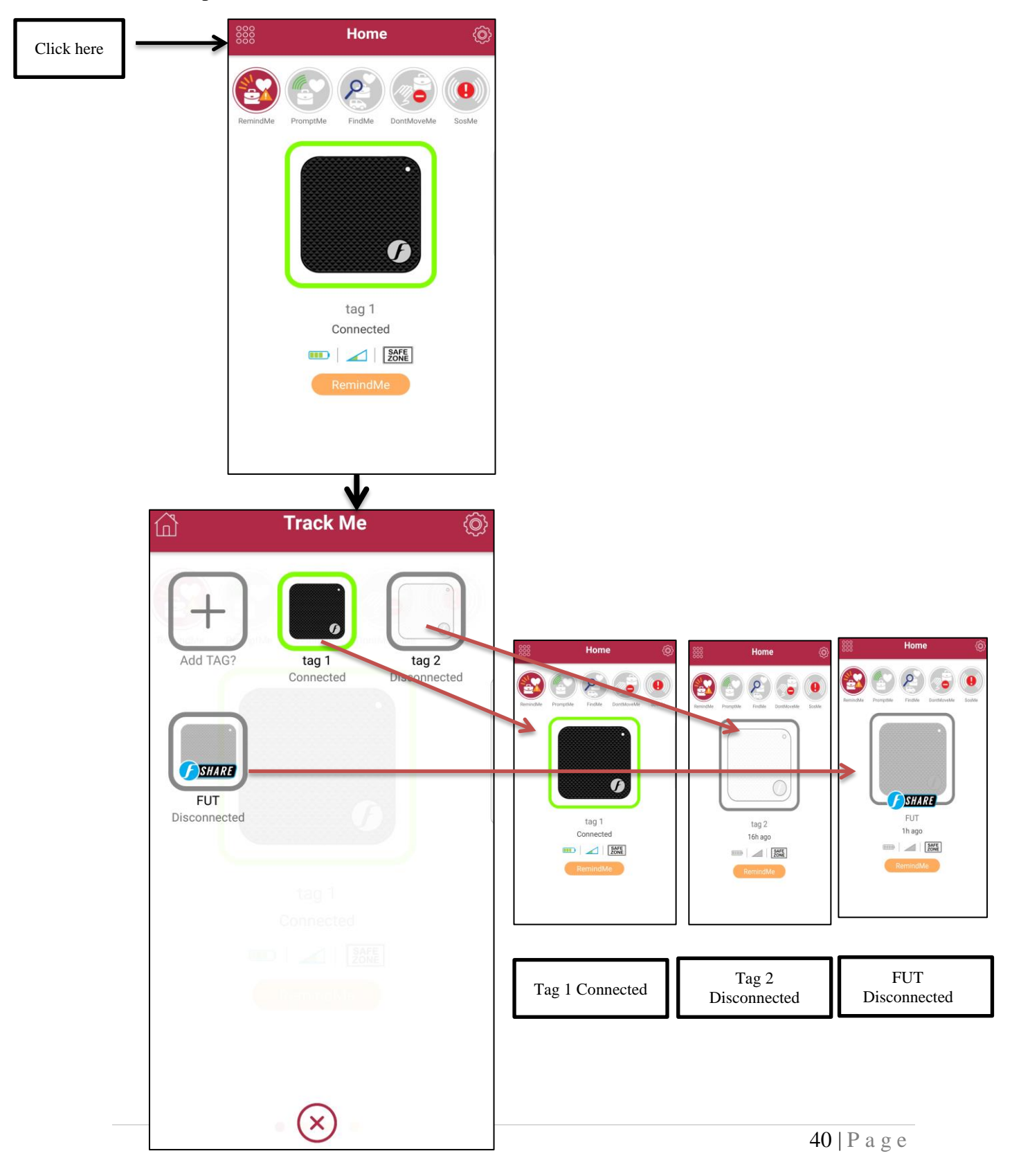

- <span id="page-40-0"></span>**3) FindME** – When you need to locate your misplaced belonging, loved one. You will be able to use sound and visual level to guide you to your misplaced belonging or your loved one. **FindME** comprises multiple search functions to retrieve something or someone missing, such as:
	- **a) Augmented Reality (AR) Search.**
	- **b) Group Search**
	- **c) 2D Search**
	- **d) Reverse Search**
	- a) **Augmented Reality (AR) search:** This feature enhances the effectiveness of a search. It maps the real life surrounding with directional indications to enhance visual recognition and depth perception during a search. This AR effectively navigates you towards the missing item in a familiar or unfamiliar environment.

<span id="page-40-2"></span><span id="page-40-1"></span>AR mode is the last location best known by server; either it is last disconnected location or last WebSearchME report location, whichever is latest.

### **Below are the steps to use AR feature:**

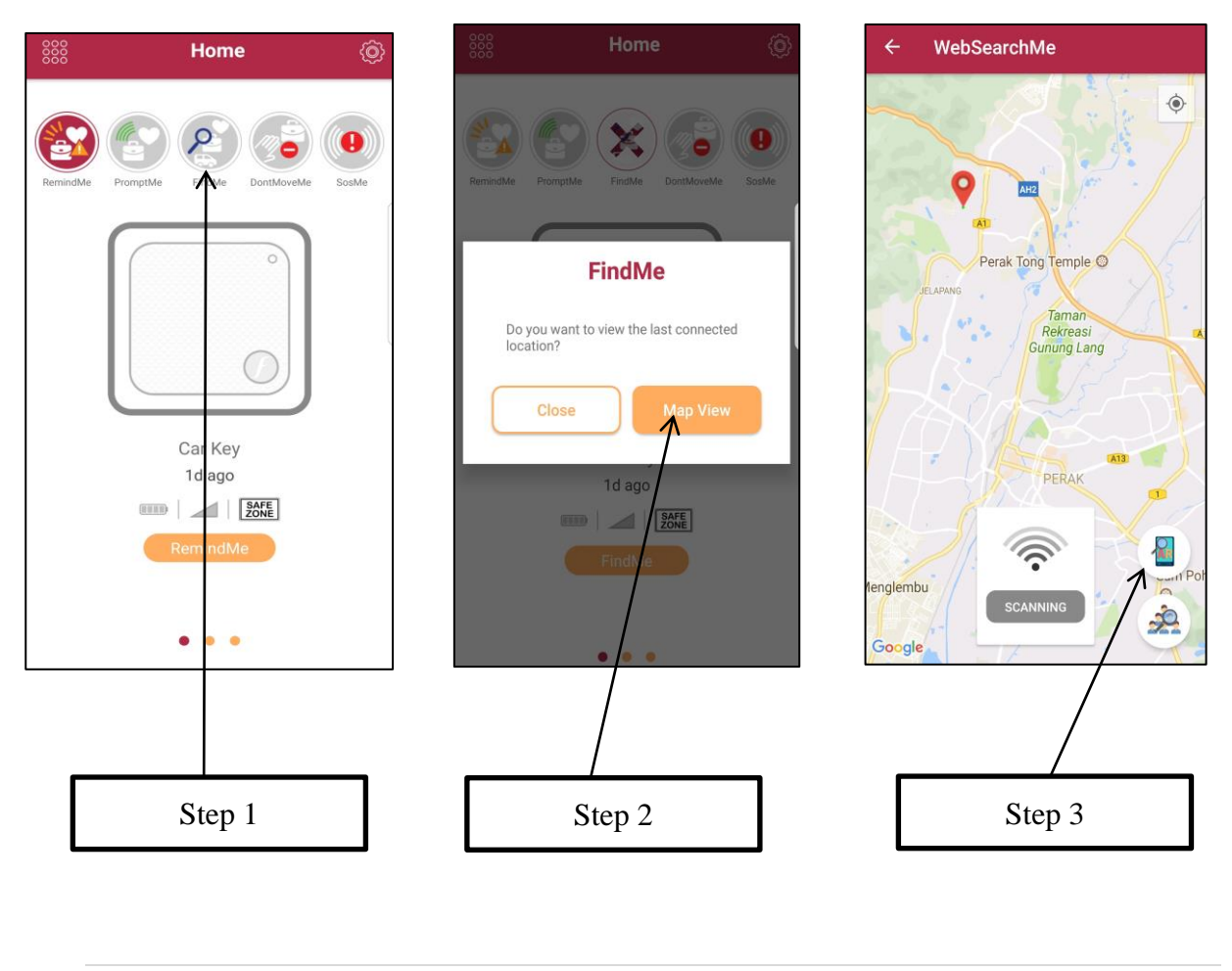

b) **Group Search:** This feature improves the efficiency of a search in a large area. With patented technology, FOBO TAG 3 App lets you mobilize an enlisted team search for a missing item or loved one. The search members can individually and simultaneously search at different spots of a large area with AR Search function. This function is useful when **time is an essence.**

**Note:** Please add at least one helper prior to using this feature.

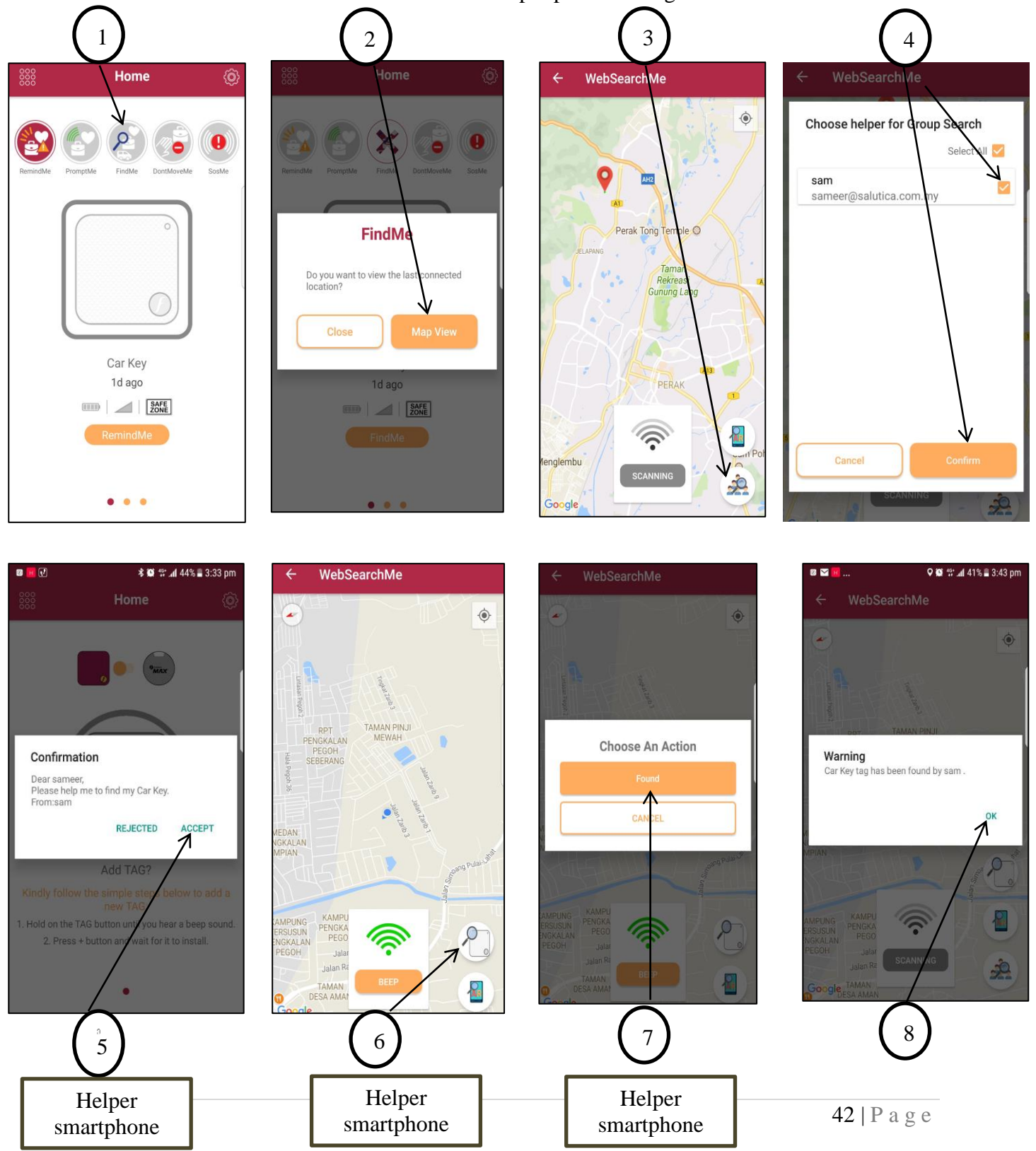

<span id="page-42-0"></span>c) **2D Search:** This feature use radio signal strength, audible beep to direct you to the FOBO TAG attached on the missing item. You can activate a strong audible beep from FOBO TAG to detect its actual location when you are in close proximity. Click on FindMe button to beep the Tag and click again on FindMe button to stop the Beep.

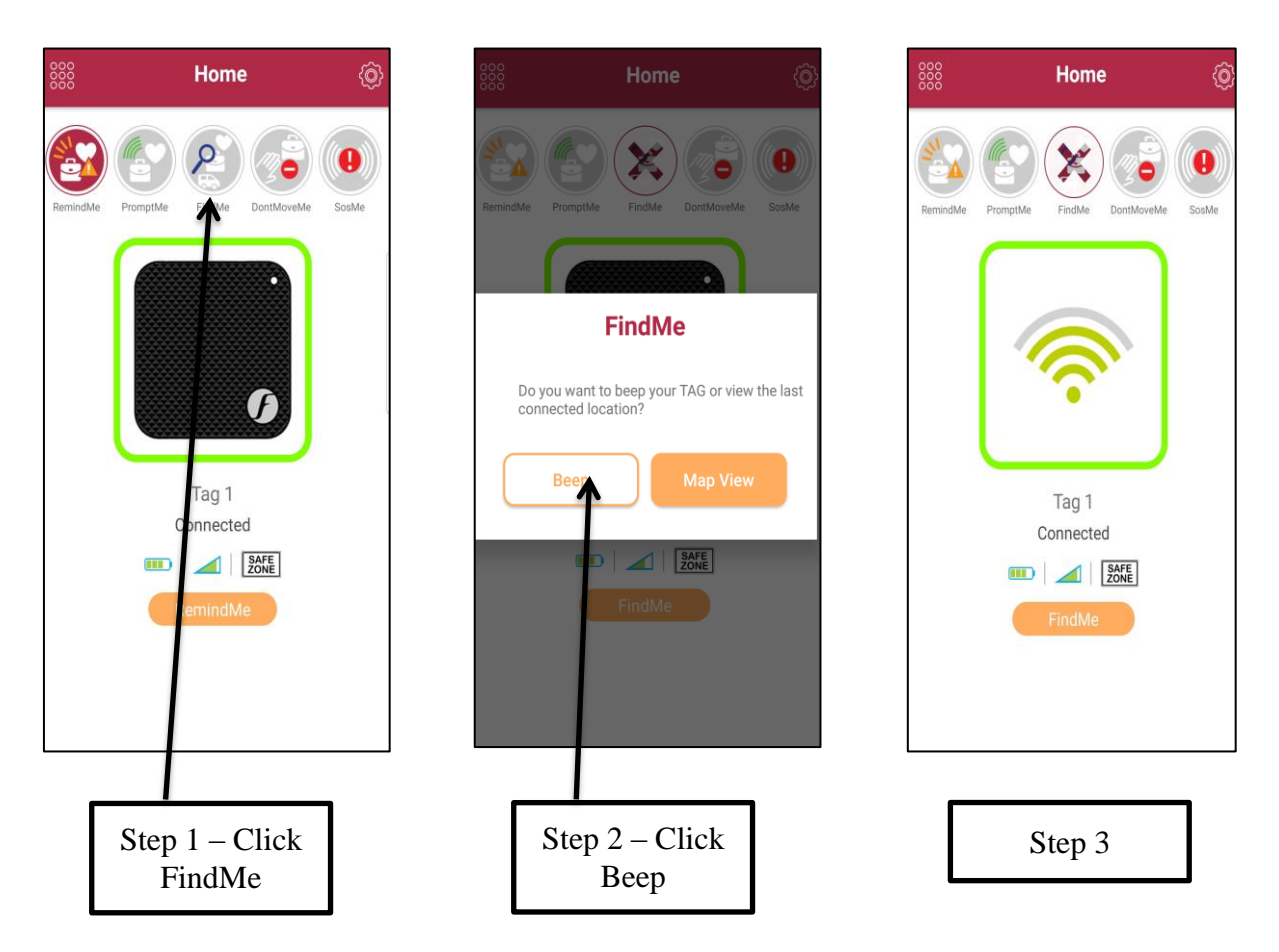

<span id="page-42-1"></span>d) **Reverse Search:** This feature helps you search for the smartphone that the FOBO TAG is paired with. This function is handy when you have misplaced your phone. If you have multiple TAGs paired with your phone, you can mobilize a team search by assigning one TAG to each team member.

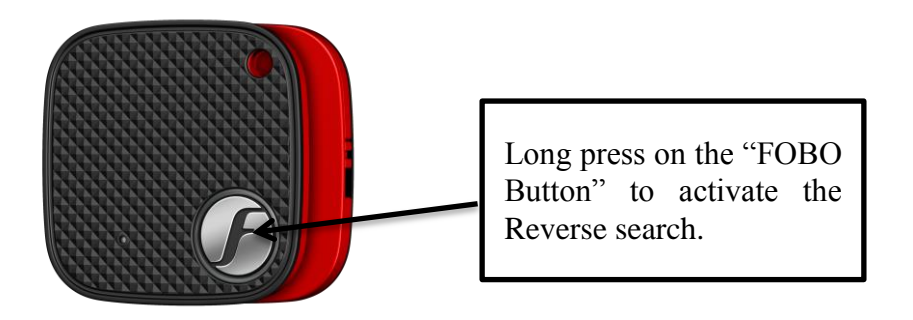

- <span id="page-43-0"></span>**4) RemindME** – This function alerts you when a tracked item gets out of Bluetooth range with your smartphone, reminding that the item has been left behind or alerting that the item has been taken away or wandered off. This is a default feature. Examples below:
	- a. When Tagged to a belonging, the applications will provide an alert when the smart phone is a certain distance away from the TAG. You could TAG to your laptop bag in case you forget to bring to office.
	- b. However at certain times, you do not want the TAG to provide reminder. Example you might not want to be reminded about your laptop bag when you go to the cinema from home after work at night. With TimeZone, user can set certain timeslots within different days of the week when the FOBO TAG should not provide a reminder alert.
- <span id="page-43-1"></span>**5) Don'tMoveME** – This is a motion function that alerts you when the tracked item is moved. This is a safety feature that you would love when traveling alone to alert you if there is a movement of the hotel room door. You can also use to detect movement of the lid of a candy jar. If the tracked item is moved when you are away, you will still get an alert when you return; a movement log is provided. You can use this feature in a busy airport to alert you against luggage theft (FOBO TAG should be leashed on the bag exterior) to monitor your belonging to ensure nobody moves it without your knowledge. Examples below:
	- a. Place a FOBO TAG in your drawer. Once the drawer is moved and you are within Bluetooth range, you will get an alert on your phone. If you are out of range, you will get an alert when the smart phone gets back into Bluetooth range with the FOBO TAG.
	- b. Monitoring can be done for your apartment door to track if anybody uninvited opening your door.

**Note:** You can only activate this function when TAG is connected with the smartphone.

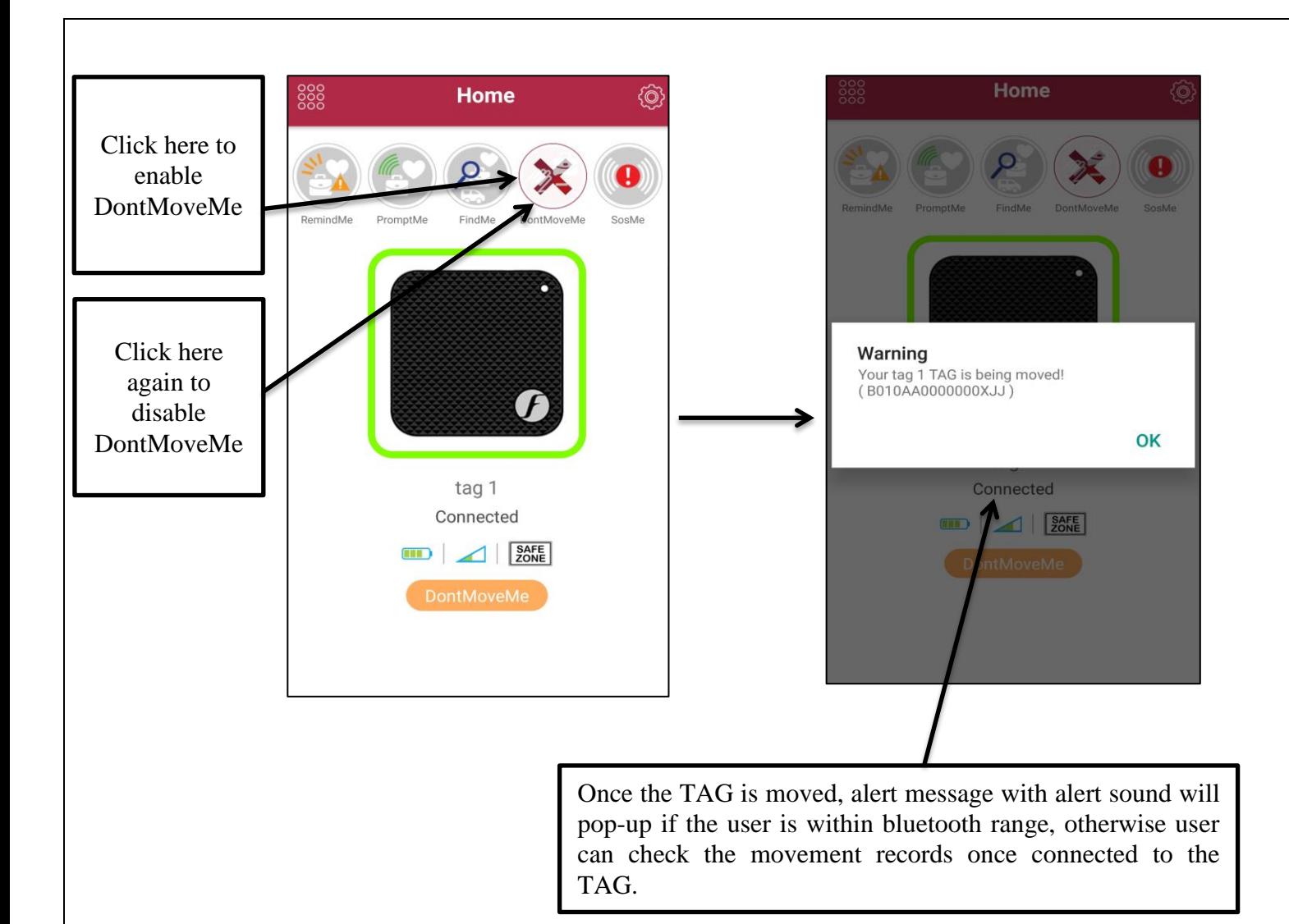

- <span id="page-44-0"></span>**6) SOSME** – Use this function to watch over you and send SOS alert to people who care for you in the event of an emergency situation. You can also use immediate trigger without FOBO TAG. Examples below:
	- a. When you are walking into a quiet area, set SOS.ME. Place the phone in your pocket and hold FOBO TAG in your hand. In an emergency situation, throw the FOBO TAG away from you. Once the TAG is out of range from phone, an SOS alert will be sent to the list of Helpers. Your Helpers will also be able to review 10sec audio recording of your surrounding location as well as your current GPS location. Any commotion will be recorded and will be confirmation for your Helpers that you are in danger. This SOS alert will continue every minute to notify your Helpers of your latest where about together with latest audio recording.
	- b. Imagine you are staying alone and notice some noise outside your room. You can use the SOS Control screen to trigger immediate SOS alert to your Helpers as soon as you detect an intruder.

# <span id="page-45-0"></span>**9 Trouble Shooting Guide**

- Could not sign up a new FOBO account (did not receive authentication email)
	- o Check the e-mail address entry is typed correctly
	- o Check the Spam mailbox, in case the e-mail was filtered by the email server
	- o Check the smart phone is connected to WIFI/GSM and able to receive e-mail
- Could not sign up a new FOBO account (received authentication e-mail)
	- o Make sure to click on the "Activation" link of the latest e-mail, in case there are multiple authentication e-mails
	- o You should be directed to web page that clearly displayed "TAG is activated".
- Unable to Login after signing up to FOBO App
	- o Make sure your e-mail address is typed correctly.
	- o A verification mail will be sent to your e-mail address
	- o Follow the instruction in the mail to activate your account before you can Login
	- o Check if internet connection is available on your smart phone
- Unable to pair FOBO TAG
	- o Launch FOBO TAG 3 App
	- o Choose TAG using the switch button in home screen.
	- o Select "**+**" in HOME screen.
	- o Long press the "FOBO Button" on the TAG until you hear the beep sound.
	- o Make sure your smart phone has Bluetooth 4.0 and above capability. **NOTE: BLUETOOTH 2.0 OR 3.0 WILL NOT WORK WITH THIS DEVICE.**
	- o Please check if the FOBO TAG has been paired before to another Login account. You'll need to "Release" the FOBO TAG from the Login account that it is paired to, before using on your account. The FOBO TAG is designed to pair with one Login account only to protect your privacy.
	- o Try to reset the Bluetooth manager of your smart phone
- Unable to connect FOBO TAG after pairing

.

o Make sure there is nothing blocking the RF signal between FOBO TAG and your smart phone.

- o Make sure you Login with the same information (e-mail) that was used to pair with this FOBO TAG.
- o Upon connection you should see a clear signal bar graphics.
- o Make sure to change the battery immediately after you receive a low battery alert. FOBO TAG might not function properly of battery level is too low. The CR2025 coin cell battery could last up to one year; depending on usage the battery life may be much lesser than one year.
- Unable to see all paired FOBO TAGs after sign out and login again
	- o Note that FOBO TAG pairing information is tied to your login account using your e-mail address.
	- o Make sure you login using the correct e-mail address that was used to pair your FOBO TAGs.
	- o Make sure you did not save your FOBO TAG settings and Logout when there is no internet connection. This might cause failure to synchronize your FOBO TAG information with FOBO cloud server thus disrupting your Login account database.
- PromptME did not alert when FOBO TAG in vicinity
	- o Try again with FOBO TAG 3 App in the foreground when you want to detect an in-coming FOBO TAG. Due to power saving protocol in your smart phone operating system, there may be some delay in detecting a FOBO TAG signal if the app is put to the background.
	- o Ensure PromptME feature is activated and your smart phone must be disconnected from the FOBO TAG for more than 20 seconds.
	- o Ensure the FOBO TAG is not placed in a metal casing, metal bag or immersed in liquid which can seriously attenuate signals coming out from FOBO TAG.
- SOS.ME does not work. Helper could not receive SOS alert.
	- o Check if the Helper that you added has accepted your request to add him/her as your Helper. The status should display "Accepted".
	- o Ensure that Helper is still Login to FOBO TAG 3 App with the app in the background.
	- o Check the Helper's e-mail listed in Helper List screen is the same as the e-mail that the Helper used to Login to FOBO TAG 3 App. Ensure that your smartphone and Helper's smartphone has access to cellular data or Wi-Fi.

# <span id="page-47-0"></span>**10 FOBO Specifications**

- Bluetooth 5.0 Ready
- Connectivity range Up to 30 meter with line of sight.
- $\bullet$  Dimension (H x D): 36.5mm X 36.5mm
- Thickness 4.5mm
- Dust and Splash Proof: IP54
- Battery Type CR2025
- Battery life span Up to one year

# <span id="page-47-1"></span>**11 LED & Tone alert pattern**

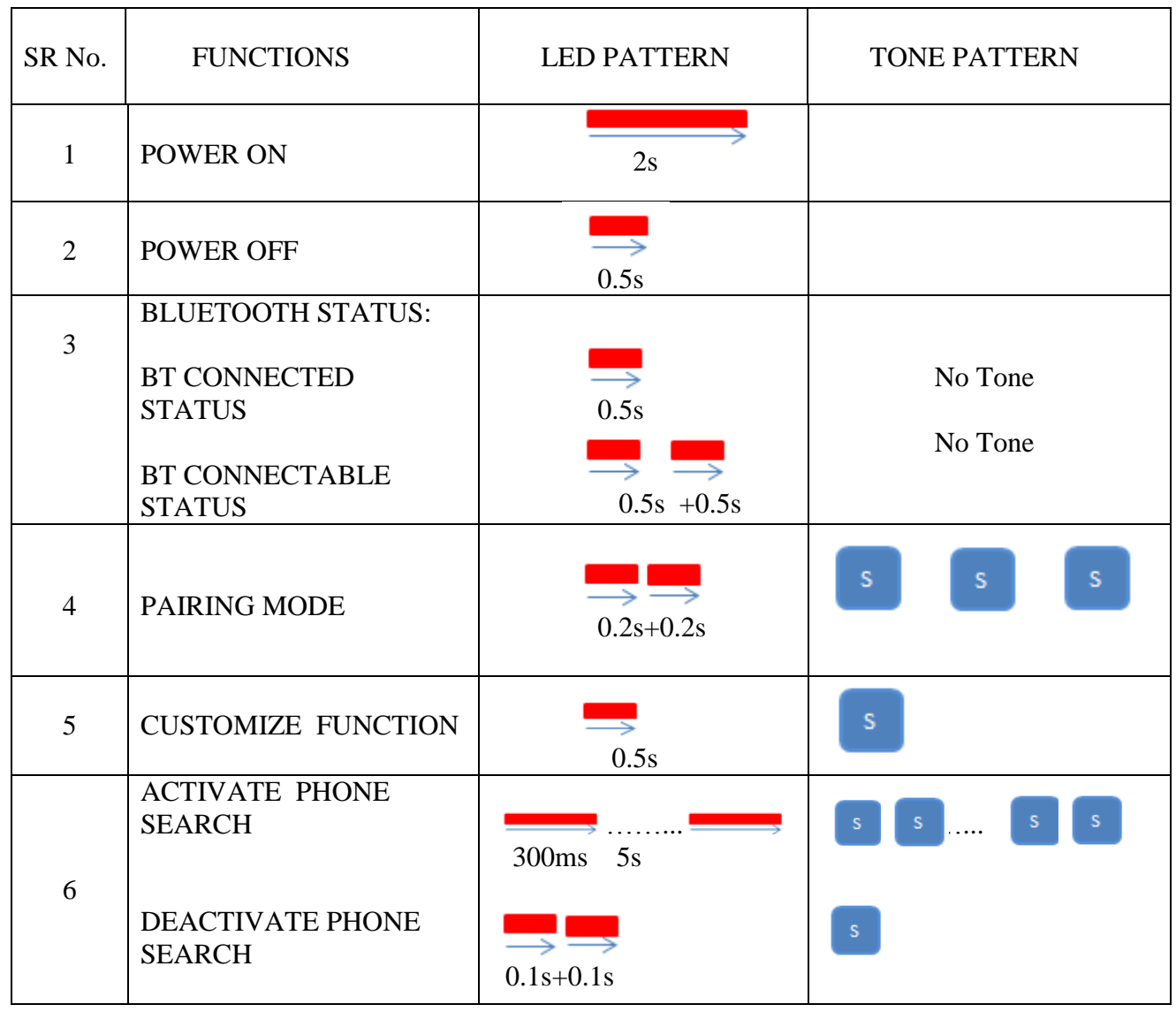

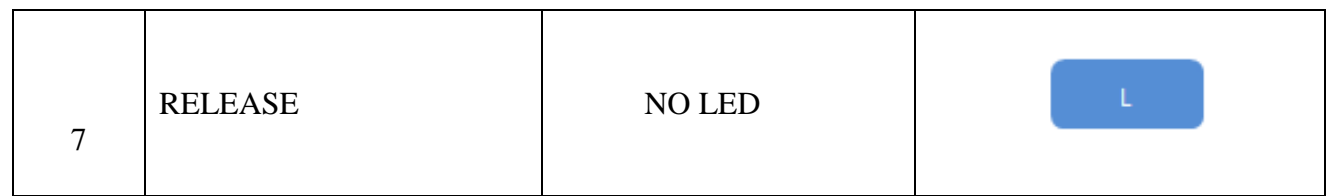

# <span id="page-48-0"></span>**12Warning**

- **Take note that FOBO TAG is not meant to function as anti-theft or antikidnapping device. In some use cases involving SafeZone, unauthorized person may remove the belonging without triggering an alert on your smart phone.**
- **Please take extra precaution to acoustics safety when operating the FOBO TAG. Note that the FOBO TAG beeper may be loud and may result in injury to the ear or permanent loss of hearing.**
- **You shall not use the FOBO TAG in any unlawful way that violates any laws.**
- **Avoid exposing the FOBO TAG to solvent, fire or extreme temperatures.**
- **FOBO TAG may fail to function properly if the battery is below 100% level. Replace the battery immediately to continue enjoying full features of FOBO TAG.**

### **CAUTION**

**THERE MAY BE A RISK OF EXPLOSION IF BATTERY IS REPLACED BY AN INCORRECT TYPE. DISPOSE ALL USED BATTERIES PROPERLY.**

# <span id="page-48-1"></span>**13 Regulatory information**

### **Federal Communication Commission Interference Statement**

This device complies with Part 15 of the FCC Rules. Operation is subject to the following two conditions: (1) This device may not cause harmful interference, and (2) this device must accept any interference received, including interference that may cause undesired operation.

This equipment has been tested and found to comply with the limits for a Class B digital device, pursuant to Part 15 of the FCC Rules. These limits are designed to provide reasonable protection against harmful interference in a residential installation. This equipment generates uses and can radiate radio frequency energy and, if not installed and used in accordance with the instructions, may cause harmful interference to radio communications. However, there is no guarantee that interference will not occur in a particular installation. If this equipment does cause harmful interference to radio or television reception, which can be determined by turning the equipment off and on, the user is encouraged to try to correct the interference by one of the following measures:

- Reorient or relocate the receiving antenna.
- Increase the separation between the equipment and receiver.
- Connect the equipment into an outlet on a circuit different from that To which the receiver is connected.
- Consult the dealer or an experienced radio/TV technician for help.

FCC Caution: Any changes or modifications not expressly approved by the party responsible for compliance could void the user's authority to operate this equipment.

This transmitter must not be co-located or operating in conjunction with any other antenna or transmitter.

### **Radiation Exposure Statement:**

The product comply with the FCC portable RF exposure limit set forth for an uncontrolled environment and are safe for intended operation as described in this manual. The further RF exposure reduction can be achieved if the product can be kept as far as possible from the user body or set the device to lower output power if such function is available.

## **Industry Canada statement:**

This device complies with ISED's licence-exempt RSSs. Operation is subject to the following two conditions: (1) This device may not cause harmful interference, and (2) this device must accept any interference received, including interference that may cause undesired operation.

Le présent appareil est conforme aux CNR d' ISED applicables aux appareils radio exempts de licence. L'exploitation est autorisée aux deux conditions suivantes : (1) le dispositif ne doit pas produire de brouillage préjudiciable, et (2) ce dispositif doit accepter tout brouillage reçu, y compris un brouillage susceptible de provoquer un fonctionnement indésirable.

### **Radiation Exposure Statement:**

The product comply with the Canada portable RF exposure limit set forth for an uncontrolled environment and are safe for intended operation as described in this manual. The further RF exposure reduction can be achieved if the product can be kept as far as possible from the user body or set the device to lower output power if such function is available.

### **Déclaration d'exposition aux radiations:**

Le produit est conforme aux limites d'exposition pour les appareils portables RF pour les Etats-Unis et le Canada établies pour un environnement non contrôlé. Le produit est sûr pour un fonctionnement tel que décrit dans ce manuel. La réduction aux expositions RF peut être augmentée si l'appareil peut être conservé aussi loin que possible du corps de l'utilisateur ou que le dispositif est réglé sur la puissance de sortie la plus faible si une telle fonction est disponible.

### **[**警語內容**]**

# 低功率電波輻射性電機管理辦法

- 第十二條 經型式認證合格之低功率射頻電機,非經許可,公司、商號 或使用者均不得擅自變更頻率、加大功率或變更原設計之特 性及功能。
- 第十四條 低功率射頻電機之使用不得影響飛航安全及干擾合法通信; 經發現有干擾現象時,應立即停用,並改善至無干擾時方得 繼續使用。 前項合法通信,指依電信法規定作業之無線電通信。

低功率射頻電機須忍受合法通信或工業、科學及醫療用電波 輻射性電機設備之干擾。

# <span id="page-50-0"></span>**14 Intellectual Properties**

- $F O BO^{\mathsf{TM}}$  is a trademark of Salutica Allied Solutions Sdn Bhd. All rights reserved.
- FOBO<sup>™</sup> wireless TAG incorporates a few patent pending technologies solely owned by Salutica Allied Solutions Sdn Bhd.
- Bluetooth<sup>®</sup> is a registered trademark owned by Bluetooth SIG Inc.
- iPhone<sup>®</sup> is a registered trademark of Apple Inc.